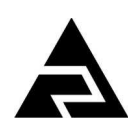

Закрытое акционерное общество «Научно-производственное предприятие «Автоматика»

Код ОКПД-2 26.51.43.110 Код ТН ВЭД ЕАЭС 9030 89 300 0

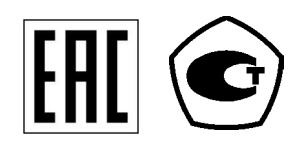

# **ПРИБОРЫ ИЗМЕРИТЕЛЬНЫЕ ЦИФРОВЫЕ СЕРИИ ПКЦ**

# **ПРИБОР ИЗМЕРИТЕЛЬНЫЙ ЦИФРОВОЙ ВОСЬМИКАНАЛЬНЫЙ ДЛЯ ИЗМЕРЕНИЯ ТОКА**

# **ПКЦ-8М**

Руководство по эксплуатации АВДП.411131.010.01РЭ

г. Владимир

*Версия документа 01РЭ Редакция от 10 окт, 2019 (В. Дерябин) Файл: ПКЦ-8М\_РЭ.v01.r22.191010.odt* 

#### Оглавление

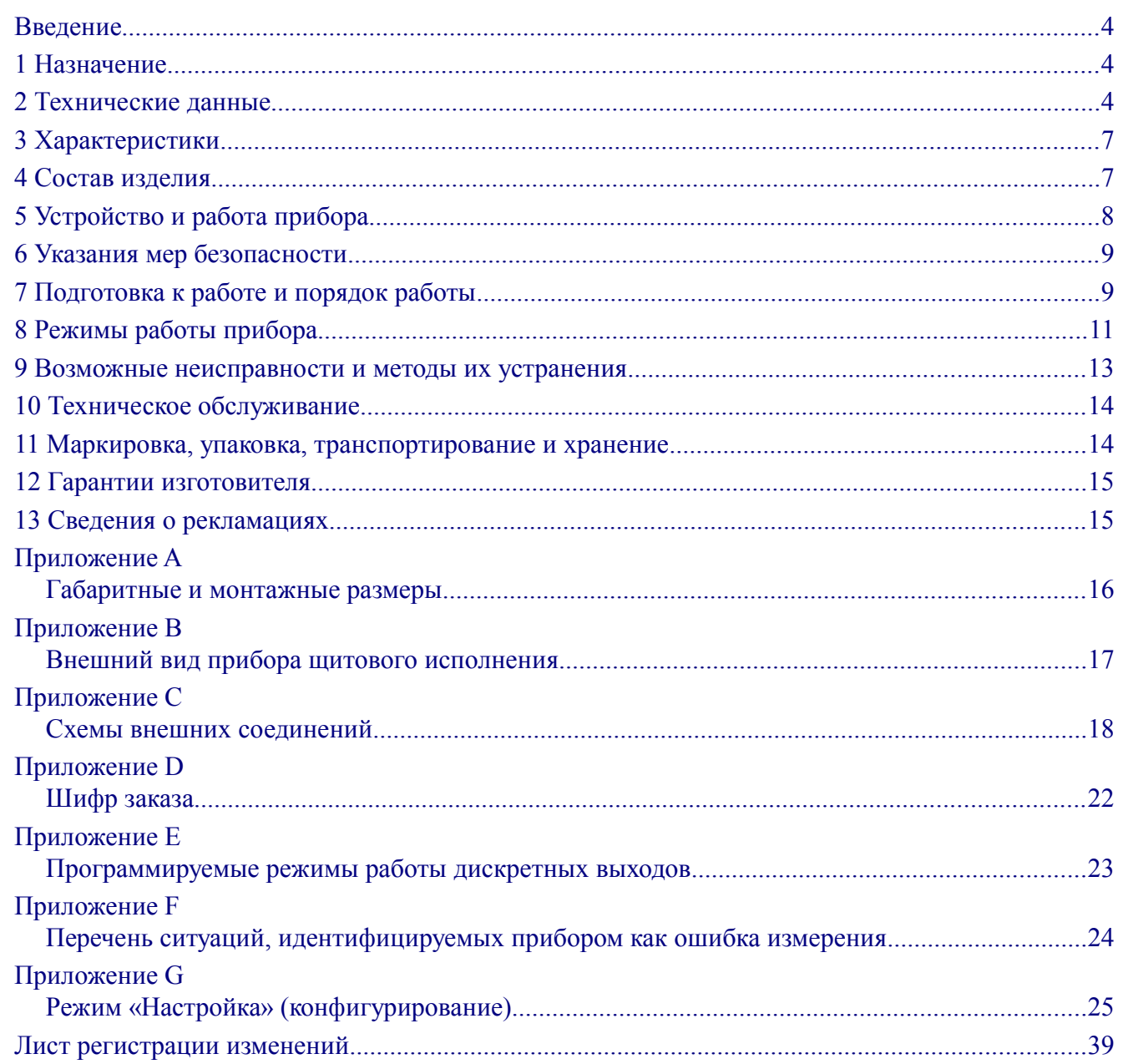

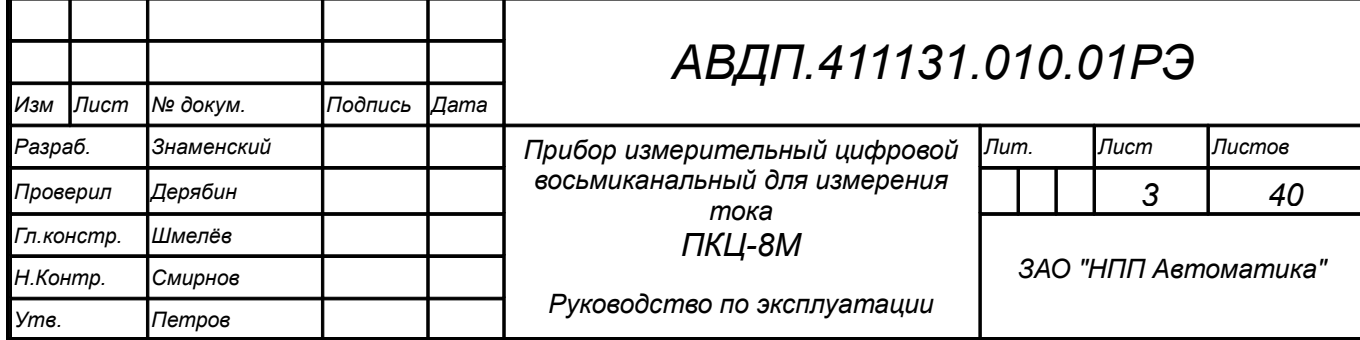

#### <span id="page-3-2"></span>**Введение**

Настоящее руководство по эксплуатации предназначено для изучения устройства и обеспечения правильной эксплуатации прибора измерительного цифрового восьмиканального для измерения тока ПКЦ-8М (далее – прибор).

Описывается назначение, принцип действия, устройство, приводятся технические характеристики, даются сведения о порядке работы с прибором, настройке и проверке технического состояния.

В зависимости от сферы применения, прибор подлежит поверке (при применении в сфере Государственного метрологического контроля и надзора) или калибровке (при применении вне сферы Государственного метрологического контроля и надзора). Поверка (калибровка) проводится по методике, изложенной в документе «Приборы измерительные цифровые серии ПКЦ. Методика поверки».

Прибор выпускается по ТУ 4221-087-10474265-2007.

#### <span id="page-3-1"></span>**1 Назначение**

1.1 Прибор предназначен для измерения и цифровой индикации в процентах, относительных или абсолютных единицах восьми параметров, поступающих от первичных преобразователей, имеющих унифицированные токовые выходные сигналы (0... 5) мА, (0… 20) мА или (4… 20) мА. Возможно подключение [\(При](#page-17-0)[ложение C,](#page-17-0) [Рисунок C.2\)](#page-18-0) пассивных двухпроводных первичных преобразователей (ПП-2), пассивных трёхпроводных первичных преобразователей (ПП-3), либо активных первичных преобразователей, имеющих собственный источник питания (АП). Прибор может работать в локальной сети Modbus (RTU, ASCII).

1.2 При подключении блоков вывода дискретных сигналов БВД-8.2 прибор обеспечивает вывод дискретных сигналов, образующихся в результате допускового контроля входных сигналов (сравнения с уставками):

– с одним блоком БВД-8.2 (ПКЦ-8М.1Б) - восемь дискретных выходов;

– двумя блоками БВД-8.2 (ПКЦ-8М.2Б) - 16 дискретных выходов.

1.3 Прибор является программируемым в части выбора диапазона измерения входного сигнала, диапазона индикации, настроек дискретных выходов и параметров цифрового интерфейса.

1.4 Прибор обеспечивает питание пассивных первичных преобразователей стабилизированным напряжением +22 В (за вычетом падения напряжения на входе прибора – до 2,5 В при 20 мА).

#### <span id="page-3-0"></span>**2 Технические данные**

2.1 Число входных аналоговых сигналов постоянного тока (каналов) 8.

2.2 Каналы гальванически связаны между собой (имеют общий «минус»).

2.3 Максимальный диапазон измерения тока от 0 до 24 мА.

2.4 Входное сопротивление прибора по каждому каналу – не более 110 Ом. Защита аналоговых входов допускает подачу входного напряжения до 24 В по-

*<sup>4</sup> АВДП.411131.010.01РЭ*

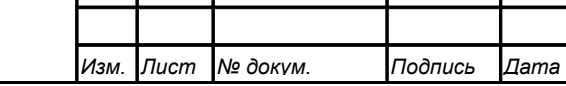

стоянного или переменного тока на любой из входов в течение неограниченного времени. После устранения перегрузки работоспособность автоматически восстанавливается, метрологические характеристики не нарушаются.

<span id="page-4-0"></span>2.5 Прибор имеет два встроенных стабилизированных источника +22 В (с ограничением тока на уровне 85 мА) для питания групп измерительных преобразователей (по четыре на один источник):

– группа 1 – входы 1... 4,

– группа 2 – входы 5... 8.

2.6 Индикация измеряемого параметра осуществляется четырёхразрядным семисегментным светодиодным индикатором в абсолютных единицах. Цвет индикатора зелёный или красный (выбирается при заказе прибора). Номер канала отображается жёлтым одноразрядным семисегментным светодиодным индикатором.

2.7 Диапазон значений индикации, пропорциональных входному сигналу, может быть в интервале от «–1999» до «9999» с произвольным положением десятичной точки. Минимальному и максимальному значению входного сигнала соответствует минимальное и максимальное значение диапазона индикации; зависимость показаний от входного сигнала внутри диапазона – линейная или с корнеизвлечением. Диапазон индикации и положение десятичной точки устанавливаются потребителем (программно) независимо для каждого канала и могут быть изменены в процессе эксплуатации неограниченное число раз.

2.8 Длительность цикла измерений в восьми каналах 0,4 с

2.9 Частота обновления индикации 2 Гц.

2.10 Время усреднения входного сигнала от 0,2 до 6 с.

Время усреднения может быть изменено пользователем (п. [G.4.5 \)](#page-30-0).

2.11 Переключение каналов, выводимых на индикацию, циклическое автоматическое или ручное.

2.12 Время индикации одного канала при циклическом автоматическом переключении каналов 3,3 с.

2.13 Неиспользуемые каналы можно исключить из цикла вывода на индикацию. Измерение и обработка входных сигналов в исключённых каналах при этом не отменяется.

2.14 Светодиодные единичные индикаторы 2 шт.

2.15 Количество дискретных выходов - один внутренний и восемь (ПКЦ-8М.1Б) или шестнадцать (ПКЦ-8М.2Б) внешних.

2.16 Внутренний дискретный выход - электромагнитное реле (переключающий контакт 250 В, 3 А переменного тока или 30 В, 3 А постоянного тока). Это реле предназначено для сигнализации об исправности прибора (п. [5.2.2 \)](#page-8-2).

2.17 Внешние дискретные выходы образуются за счёт подключения к прибору одного или двух блоков БВД-8.2 [\(Приложение C,](#page-17-0) [Рисунок C.1\)](#page-17-1).

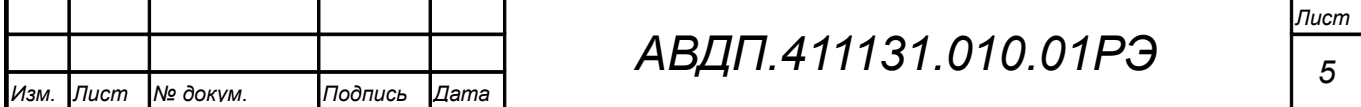

2.18 Блок БВД-8.2 предназначен для вывода восьми дискретных сигналов из прибора через специализированный двухпроводный цифровой интерфейс. Блок предназначен для монтажа на DIN-рейку. Электропитание блока осуществляется от сети переменного тока частотой (47... 63) Гц и напряжением (110... 250) В. Подробнее смотри «Блок вывода дискретных сигналов БВД-8.2. Руководство по эксплуатации».

2.19 Тип внешних выходов устанавливается при изготовлении блока БВД-8.2 согласно требованиям заказчика:

– «Р» электромагнитное реле 250 В, 3 А переменного тока

(переключающий контакт) или 30 В, 3 А постоянного тока; – «О» транзисторная оптопара 50 В, 30 мА постоянного тока; – «Т» твердотельное реле 250 В, 120 мА переменного тока (оптореле) или 300 В, 120 мА постоянного тока; – «С» симисторная оптопара предназначена только для управления внешними силовыми симисторами,

непосредственное подключение нагрузки не допускается.

2.20 Режим работы каждого внешнего дискретного выхода задаётся пользователем программно. Задание уставок срабатывания возможно во всём диапазоне измерения.

2.21 Ручное управление осуществляется четырьмя кнопками с использованием меню, отображаемого на четырёхразрядном индикаторе параметра и одноразрядном индикаторе номера канала.

2.22 Управление от системы верхнего уровня через локальную сеть Modbus.

2.23 Физический уровень цифрового интерфейса RS-485 или RS-232. Выбор интерфейса на физическом уровне производится при заказе прибора.

2.24 Выбор протокола, скорости обмена и других параметров интерфейса производится программно [\(Приложение G,](#page-24-0) п. [G.5 \)](#page-32-0):

– канальный уровень протокол Modbus RTU (или ASCII).

– скорость обмена от 1,2 до 115,2 Кбод.

2.25 Напряжение питания переменного тока  $(47... 63)$  Гц от 110 до 250 В.

<span id="page-5-0"></span>2.26 Потребляемая мощность, не более 8 ВА.

2.27 По устойчивости к климатическим воздействиям прибор имеет исполнение УХЛ категории размещения 4.2\* (ГОСТ 15150-69) при условиях эксплуатации:

– температура окружающего воздуха от 5 до 50 °С;

– атмосферное давление  $\sigma$  84 до 106,7 кПа;

– относительная влажность окружающего воздуха, не более 80 % при 35 °С.

2.28 Корпус прибора выполнен из дюралюминия с полимерным покрытием (порошковая окраска).

2.29 Габариты прибора (высота×ширина×глубина)  $48\times130\times132$  мм.

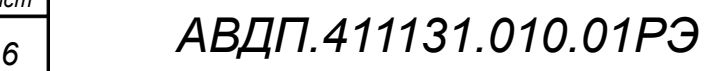

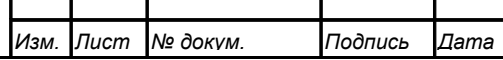

*Лист*

[Приложение A](#page-15-0) содержит габаритные и монтажные размеры. Прибор предназначен для щитового монтажа. Размеры выреза для установки прибора в щите выполняются согласно Евростандарту по DIN43700.

2.30 Масса прибора, не более  $0.5$  кг.

2.31 По устойчивости к механическим воздействиям по ГОСТ Р 52931-  $2008$  прибор соответствует группе  $N2$ .

2.32 Код IP степени защиты, обеспечиваемой оболочкой прибора, от проникновения твёрдых частиц, пыли и воды по ГОСТ 14254-2015 IP54.

2.33 Прибор рассчитан на круглосуточную работу. Время установления рабочего режима не более 15 мин.

2.34 Прибор относится к ремонтируемым и восстанавливаемым изделиям.

2.35 Средняя наработка на отказ 64 000 ч.

2.36 Средний срок службы 8 лет.

#### <span id="page-6-1"></span>**3 Характеристики**

<span id="page-6-2"></span>3.1 Предел допускаемой основной погрешности

 $\pm (0.07 + 0.03I_{\text{HP}}/I_{\text{X}})$  % + 1M3P,

где 1МЗР - единица младшего значащего разряда, выраженная в процентах от диапазона индикации.

Ближайший предел измерения  $I_{\text{HP}}$  прибор выбирает автоматически для каждого результата измерения *I***Х** из ряда: 24; 19; 9,5; 4,75; 2,37; 1,18; 0,59 мА.

3.2 Предел допускаемой дополнительной приведённой погрешности, вызванной изменением температуры окружающего воздуха на каждые 10 ºС в пределах, указанных в п. [2.27 ,](#page-5-0) не превышает ±0,1 %.

#### <span id="page-6-0"></span>**4 Состав изделия**

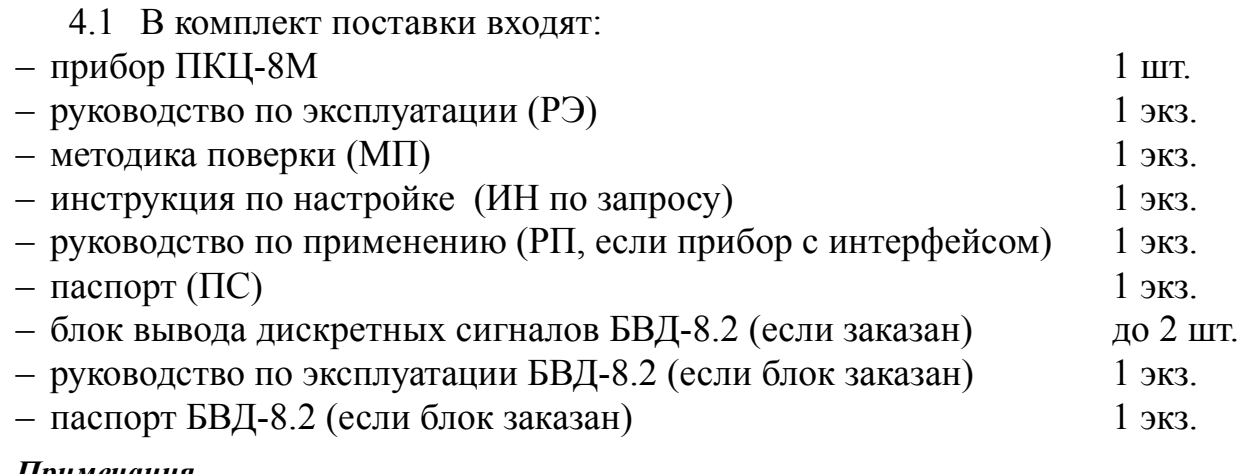

*Примечания*

*1 Допускается прилагать по одному экземпляру РЭ, МП, ИН и РП на партию до 10 приборов, поставляемых в один адрес.*

*2 ИН поставляется по запросу метрологических лабораторий.*

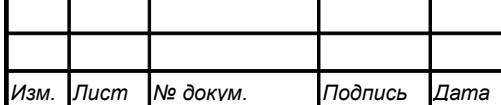

4.2 [Приложение D](#page-21-0) содержит шифр заказа.

Пример оформления заказа: «**ПКЦ-8М.RS485.КР.220.Щ48** - прибор измерительный цифровой восьмиканальный, интерфейс RS-485, цвет индикатора красный, напряжение питания 220 В, корпус 48×96 мм для щитового монтажа; дополнительная информация: входные сигналы (4... 20) мА, диапазоны индикации (0,00... 25,00)».

# <span id="page-7-0"></span>**5 Устройство и работа прибора**

# 5.1 **Устройство прибора**.

Корпус прибора выполнен из металла (дюралюминий), с полимерным покрытием (порошковая окраска).

Прибор конструктивно выполнен в виде трёх печатных плат: платы индикации, основной и дополнительной платы. Основная плата соединена с платой индикации при помощи разъёмных соединителей и крепёжного уголка. Дополнительная плата крепится к основной при помощи стоек и соединяется проводами. На основной плате расположены: источник питания, дискретный выход сигнализации, гальванически развязанные измерительная и цифровая части. На дополнительной плате расположены входы с пятого по восьмой, разъём для подключения БВД-8.2 и интерфейса. Плата индикации содержит элементы индикации, кнопки управления и вспомогательные элементы.

На передней панели [\(Приложение B,](#page-16-0) [Рисунок B.1\)](#page-16-2) расположены:

– цифровой четырёхразрядный индикатор измеряемой величины и установленных параметров;

– цифровой одноразрядный индикатор номера канала;

– светодиодный двухцветный индикатор обмена по интерфейсу «**RS**»;

– светодиодный индикатор ошибки связи с блоками БВД-8.2 «**БВД**»;

 $-\nabla$  - кнопка выбора нужного разряда индикатора (при вводе числовых значений) или движение по меню вниз.

–  $\Box$  - кнопка изменения цифры в выбранном разряде индикатора (при вводе числовых значений) или движения по меню вверх.

–  $\bigoplus$  - кнопка сохранения изменений или входа в выбранный пункт меню.

–  $\boxed{\bullet}$  - кнопка отмены изменений или выхода из меню.

На задней панели [\(Приложение B,](#page-16-0) [Рисунок B.2\)](#page-16-1) расположены разъёмы для подключения входных и выходных сигналов, напряжения питания, а также винт для заземления корпуса прибора.

# <span id="page-7-1"></span>5.2 **Принцип действия прибора**.

Входной аналоговый сигнал прибор преобразует в цифровой код, выводит на индикатор, а также обрабатывает уставки срабатывания дискретных выходов.

5.2.1 Прибор представляет собой многомикроконтроллерное устройство. Один микроконтроллер обрабатывает аналоговые сигналы, обеспечивая аналогоцифровое преобразование. Второй микроконтроллер обрабатывает дискретные сигналы, обеспечивая управление клавиатурой, индикаторами, дискретным выходом, блоком БВД-8.2 и обменом данными по локальной сети.

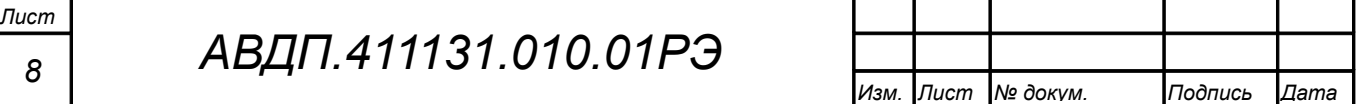

<span id="page-8-2"></span>5.2.2 Внутреннее реле предназначено для сигнализации об исправности или неисправности прибора. Реле включено, когда прибор работает в нормальном режиме. Реле отключается при следующих событиях:

– отключение питания прибора;

– перегрузка хотя бы одного из встроенных источников питания измерительных преобразователей (смотри п. [2.5 \)](#page-4-0);

– внутренняя ошибка в измерительном тракте прибора [\(Приложение F\)](#page-23-0).

Отключение внутреннего реле происходит через три секунды после возникновения перегрузки или ошибки, если неисправность за это время не была устранена.

Внутреннее реле снова включится через три секунды после устранения неисправности. Трёхсекундная задержка включения реле действует и при включении питания прибора.

5.2.3 Программируемые режимы работы внешних дискретных выходов позволяют использовать их для сигнализации превышения уставок, а также для двух- или трёхпозиционного регулирования (смотри [Приложение E\)](#page-22-0).

5.2.4 При наличии интерфейса возможно считывание результатов измерения и управление прибором по локальной сети Modbus. Приборная панель имеет приоритет в управлении прибором.

#### <span id="page-8-1"></span>**6 Указания мер безопасности**

6.1 По способу защиты человека от поражения электрическим током прибор относится к классу I по ГОСТ 12.2.007.0-75(2001).

6.2 К монтажу и обслуживанию прибора допускаются лица, знакомые с общими правилами охраны труда и электробезопасности при работе с электроустановками напряжением до 1000 В.

6.3 Корпус прибора должен быть заземлён.

6.4 Установка и снятие прибора, подключение и отключение внешних цепей должны производиться при отключённом напряжении питания. Подключение внешних цепей производить согласно маркировке.

#### <span id="page-8-0"></span>**7 Подготовка к работе и порядок работы**

7.1 Внешний осмотр.

После распаковки выявить следующие соответствия:

– прибор должен быть укомплектован в соответствии с паспортом;

– заводской номер должен соответствовать указанному в паспорте;

– прибор не должен иметь механических повреждений.

7.2 Порядок установки.

7.2.1 Установить прибор на щите.

7.2.2 Собрать схему внешних соединений [\(Приложение C\)](#page-17-0).

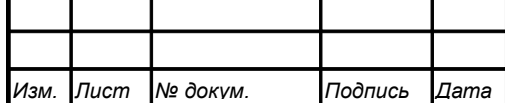

# *АВДП.411131.010.01РЭ*

7.2.3 Заземлить корпус прибора, включить в сеть и прогреть в течение 15 минут.

7.3 Порядок работы.

Прибор поставляется настроенным в соответствии с заказом. Заводские настройки указаны на наклейке прибора и в паспорте на прибор.

При отсутствии БВД прибор не требует дополнительной настройки и готов к работе после включения питания.

7.4 При наличии БВД настроить значения уставок срабатывания дискретных выходов.

7.4.1 Вход в режим настройки уставок (уровень настройки «dout» режима «Настройка», [Приложение G,](#page-24-0) п. [G.3 \)](#page-24-1) осуществляется из режима «Измерение» одновременным нажатием кнопок  $\Psi$  и  $\Box$ . На индикаторе появится надпись:

ldout l

Нажать кнопку  $\bigoplus$ , на индикаторе появится первый пункт меню:  $5P$   $\overline{\phantom{0}}$ 

*Примечание - Если был установлен код доступа, отличный от «*0000*», то вместо первого пункта меню появится приглашение ввести код доступа:*

w /))))/ *- четыре нуля, левый мигает.* W

*Кнопками*  $\blacksquare$  *и* △ ввести установленный код доступа в уровень настройки дискрет*ных выходов «*d.out»*. Алгоритм ввода числовых значений описан в п. [8.4.4 .](#page-12-1) Подтвердить код, нажав на кнопку* <sup>■</sup>. *Если код доступа введён неправильно, то прибор возвращается в режим «Измерение». Если код доступа правильный, то на экране высветится приглашение для изменения настроек первого дискретного выхода:*  $\boxed{5P}$  1.

7.4.2 Выбрать дискретный выход кнопкой  $\blacksquare$  или  $\blacksquare$ :

<u>SP 1 5P 16 .</u>

Нажать кнопку •, при этом на индикаторе появится надпись:  $UHL$ 

Нажать кнопку  $\bigcircled{P}$ , при этом на индикаторе высветится ранее сохранённое значение уставки срабатывания, например:  $\Box$ 50.0.

*Примечание - Появление надписей* /Рш++/ *или* /Дщ++/ *означает, что сохранённое значение не может быть отображено с действующим положением десятичной точки. Нажмите* [ *или* } *и вводите новое значение уставки срабатывания.*

Кнопками  $\bigcirc$  и  $\bigcirc$  ввести новую уставку срабатывания. Возможные значения от «-1999» до «9999» без учёта положения запятой. Для выхода с сохранением изменений нажать кнопку  $\bigoplus$ , без сохранения изменений – кнопку  $\bigcirc$ .

7.4.3 Для выхода в режим «Измерение» нажать кнопку  $\mathbf{\mathcal{L}}$ .

7.5 В БВД-8.2 установить перемычку в положение, устанавливающее необходимое состояние дискретных выходов при потере связи БВД с прибором (смотри п. 4.5.4 в документе «Блок вывода дискретных сигналов БВД-8.2. Руководство по эксплуатации»).

*<sup>10</sup> АВДП.411131.010.01РЭ*

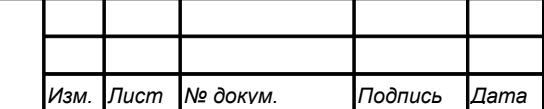

*Лист*

7.6 При необходимости, перенастроить и другие параметры срабатывания дискретных выходов, для этого:

– войти в режим «Настройка» [\(Приложение G,](#page-24-0) п. [G.1 \)](#page-24-2);

– изменить настройки « $d.\circ\mu$ ь» [\(Приложение G,](#page-24-0) п. G.3).

7.7 При необходимости, служба КИПиА может изменить и другие настройки прибора [\(Приложение G\)](#page-24-0).

7.8 Все приборы поставляются с установленным в «0000» кодом доступа к уровням настройки входов « $\theta$ <sup>, дискретных выходов «d.out» и интерфейса</sup> « $\tau$  5» режима «Настройка» (свободный доступ). Для предотвращения несанкционированного изменения настроек рекомендуется службе КИПиА установить отличный от нуля код доступа [\(Приложение G,](#page-24-0) п. [G.6.6 \)](#page-37-1).

## <span id="page-10-0"></span>**8 Режимы работы прибора**

Прибор имеет два режима работы: «Измерение» и «Настройка».

При включении питания прибор автоматически переходит в режим «Измерение» и работает по ранее настроенным параметрам.

## 8.1 **Режим «Измерение»**.

В режиме «Измерение» прибор измеряет входной ток и осуществляет цифровую индикацию с автоматическим или ручным переключением каналов, а также сигнализирует об уровне входного сигнала при помощи дискретных выходов, отвечает на запросы по локальной сети.

8.1.1 Назначение индикаторов в режиме «Измерение».

Четырёхразрядный семисегментный индикатор служит для отображения значения поданного на вход прибора сигнала. Одноразрядный семисегментный светодиодный индикатор показывает номер отображаемого канала.

Мигание отображаемого на индикаторе числа говорит о выходе измеряемого параметра за диапазон индикации, задаваемый пользователем через параметры «indH» и «indL».

Появление мигающей надписи:  $\frac{1}{2}H + \frac{1}{2}$  или  $\frac{1}{2}I = \frac{1}{2}$  означает выход величины входного сигнала за диапазон отображения индикатора («-1999»...«9999» без учёта положения десятичной точки).

«**RS**» – единичный двухцветный индикатор связи (если цифровой интерфейс имеется в приборе):

– свечение зелёным цветом в течение 0,2 с на каждый обработанный без ошибок запрос по «Modbus»;

– свечение красным цветом в течение 0,2 с на каждый обработанный с ошибкой запрос по «Modbus.

«**БВД**» – единичный индикатор красного цвета для индикации ошибки связи с внешним блоком БВД-8.2:

– при ошибке связи светодиод мигает красным светом с частотой 2 Гц;

– светодиод не светится при нормальной связи, а также если в уровне « $\mathsf{F5t}$ » [\(Приложение G,](#page-24-0) п. [G.6.7 \)](#page-37-0) число подключённых блоков БВД-8.2 задано равным нулю (0.bdo).

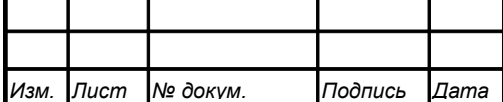

8.1.2 Назначение кнопок в режиме «Измерение».

[ - уменьшение номера отображаемого канала (только для ручного переключения номера канала), с сохранением в энергонезависимую память прибора.

] - увеличение номера отображаемого канала (только для ручного переключения номера канала), с сохранением в энергонезависимую память прибора.

 $\blacktriangleright$  - переключение режима «автоматическое / ручное переключение номера отображаемого канала», с сохранением в энергонезависимую память прибора.

 $\boxed{\nabla}$  +  $\boxed{\blacktriangle}$  - одновременным нажатием кнопок  $\boxed{\nabla}$  и  $\boxed{\blacktriangle}$  производится вход в режим «Настройка» [\(Приложение G\)](#page-24-0).

{ - при нажатии кнопки производится вход в меню настройки пропуска отображаемого канала, для автоматического и ручного переключения номера отображаемого канала.

## **8.2 Режим исключения каналов из индикации.**

Неиспользуемые каналы можно исключить из цикла вывода на индикацию. Измерение и обработка входных сигналов в исключённых каналах при этом не отменяется.

8.2.1 Для входа в режим исключения каналов из индикации необходимо в режиме «Измерение» нажать кнопку  $\Box$ , при этом на индикаторе появится первый пункт меню:

 $[CHH<sub>0</sub>]$  .

Кнопкой  $\Box$  или  $\Box$  выбрать нужный канал, например:  $\Box$  **HR**nd  $\Box$  Нажать кнопку  $\bigoplus$ , при этом на индикаторе высветится ранее сохранённое значение, например:

**<u>GFF</u>** - индикация данного канала выключена;

**|п || -** индикация данного канала включена.

Кнопкой ■ или • выбрать нужное значение. Для выхода с сохранением изменений нажать кнопку  $\bigoplus$ , без сохранения – кнопку  $\bigoplus$ .

*Примечание - Одновременно запретить индикацию всех каналов невозможно.*

8.3 Для выхода в режим «Измерение» нажать кнопку  $\blacktriangleright$ .

# 8.4 **Режим «Настройка»**.

Для удобства в эксплуатации и защиты настроек предусмотрены четыре уровня режима «Настройка», первые два из которых доступны пользователю:

- **уровень настройки входов** «ain»– задание диапазонов измерения и индикации, задание положения запятой на цифровом индикаторе, задание количества усредняемых измерений, задание функции преобразования диапазона измерения в диапазон индикации;
- **уровень настройки дискретных выходов** «dout»– задание режимов работы и параметров срабатывания каждого реле;

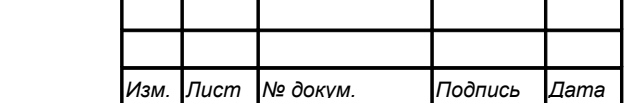

*Лист*

- **уровень настройки интерфейса «** $\sqrt{5}$ **» задание параметров интерфейса и** протокола локальной сети;
- **уровень сервисный**  $\ll$  **5 k » восстановление заводских настроек, смена** кода доступа к уровням настройки « $\theta$   $\theta$ », «dout», «r 5», задание количества подключенных блоков БВД.

8.4.1 Все установленные параметры хранятся в энергонезависимой памяти.

8.4.2 Если выход из режима «Настройка» произведён некорректно (например, отключение питания прибора), сохранение последнего вводимого параметра не производится.

8.4.3 Назначение кнопок в режиме «Настройка».

 $\Delta$  - вверх по меню, увеличение цифры;

 $\boxed{\nabla}$  - вниз по меню, вправо по позициям цифр;

 $\blacktriangleright$  - вправо по меню, выбор и влево по меню с фиксацией;

 $\boxed{\triangle}$  - влево по меню, возврат, отмена.

<span id="page-12-1"></span>8.4.4 Алгоритм ввода числовых значений.

Для выбора нужного разряда нажимать  $\blacksquare$ , при этом мигающий разряд индикатора будет смещаться вправо:

#### xw /))))/ .  $\sqrt{M}$

Для изменения значения данного разряда нажимать  $\Box$ , при этом значение разряда будет увеличиваться от «0» до «9» циклически (0, 1, ..., 9, 0, 1 и т.д.). При изменении старшего разряда значение меняется от «–1» до «9» (если это допускается для данной уставки). Изменение значения любого из разрядов не влияет на остальные разряды, если только значение числа на индикаторе не превышает максимально возможного значения данной уставки.

8.5 Для выхода в режим «Измерение» нажать кнопку {.

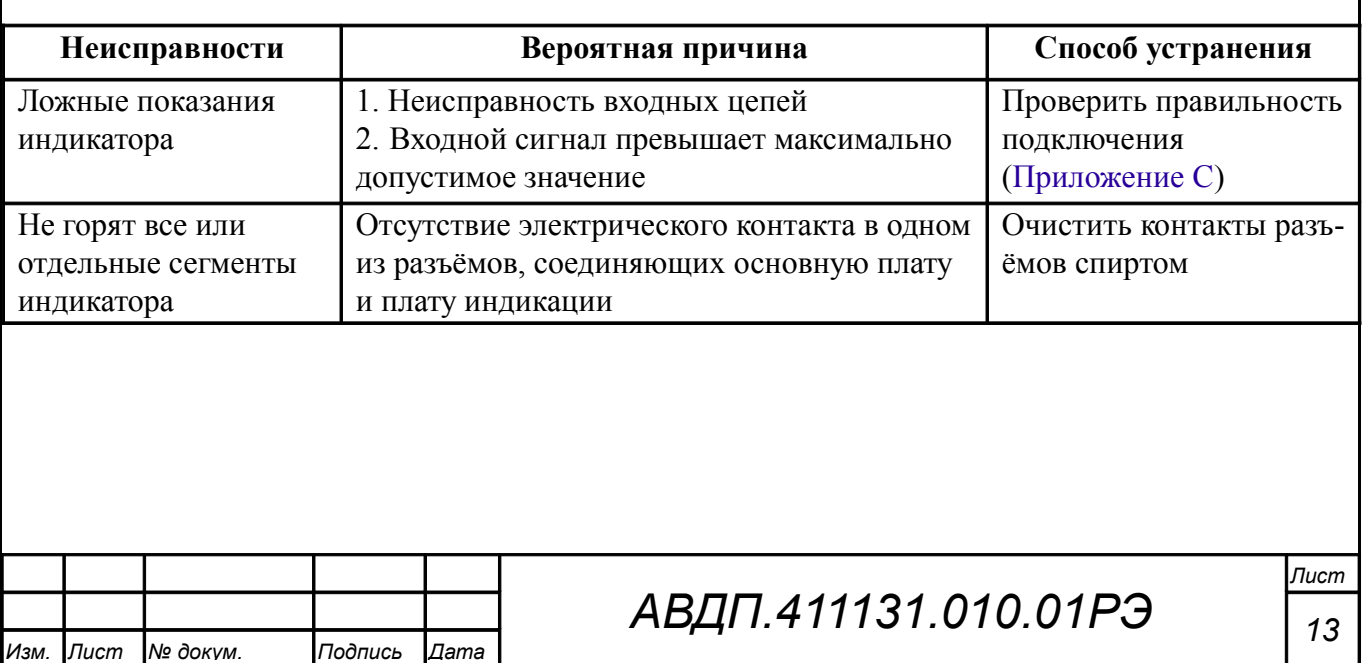

#### <span id="page-12-0"></span>**9 Возможные неисправности и методы их устранения**

#### <span id="page-13-1"></span>**10 Техническое обслуживание**

10.1 Техническое обслуживание прибора заключается в контроле целостности электрических соединений, а также в периодической поверке (калибровке) и, при необходимости, настройке, если погрешность прибора не соответствует заданному значению (п. [3.1 \)](#page-6-2).

Межповерочный интервал – два года.

Рекомендуемый межкалибровочный интервал – два года.

10.2 Поверка (калибровка) прибора производится по методике, изложенной в документе «Приборы измерительные цифровые серии ПКЦ. Методика поверки. АВДП.410100.002».

10.3 Настройка входов и выходов осуществляется по методике, изложенной в инструкции «Прибор измерительный цифровой восьмиканальный для измерения тока ПКЦ-8М. Инструкция по настройке».

#### <span id="page-13-0"></span>**11 Маркировка, упаковка, транспортирование и хранение**

11.1 На передней панели прибора указано:

- название предприятия-изготовителя (или торговый знак);
- условное обозначение прибора;
- обозначение единичных индикаторов и кнопок управления.

11.2 Наклейка на задней панели прибора содержит:

– обозначение и нумерацию контактов разъёмов.

11.3 Наклейка на верхней панели прибора содержит:

- название и логотип предприятия-изготовителя;
- название прибора;
- диапазоны измерения входного сигнала (заводская настройка);
- диапазоны индикации (заводская настройка);
- обозначение цифрового интерфейса, если интерфейс имеется в приборе;
- заводской номер и год выпуска.

11.4 Прибор и документация помещаются в чехол из полиэтиленовой плёнки и укладываются в картонные коробки.

11.5 Приборы транспортируются всеми видами закрытого транспорта, в том числе воздушным, в отапливаемых герметизированных отсеках в соответствии с правилами перевозки грузов, действующими на данном виде транспорта.

Транспортирование приборов осуществляется в деревянных ящиках или картонных коробках, допускается транспортирование приборов в контейнерах.

Способ укладки приборов в ящики должен исключать их перемещение во время транспортирования.

Во время погрузочно-разгрузочных работ и транспортирования, ящики не должны подвергаться резким ударам и воздействию атмосферных осадков.

Срок пребывания приборов в соответствующих условиях транспортирования – не более шести месяцев.

11.6 Приборы должны храниться в отапливаемых помещениях с температурой от 5 до 40 ºС и относительной влажностью не более 80 %.

Воздух помещений не должен содержать пыли и примесей агрессивных паров и газов, вызывающих коррозию деталей приборов. Хранение приборов в упаковке должно соответствовать условиям 2(С) по ГОСТ 15150-69.

#### <span id="page-14-1"></span>**12 Гарантии изготовителя**

12.1 Изготовитель гарантирует соответствие прибора требованиям технических условий при соблюдении потребителем условий эксплуатации, транспортирования и хранения, установленных настоящим РЭ.

12.2 Гарантийный срок эксплуатации устанавливается 24 месяца со дня ввода в эксплуатацию, но не более 30 месяцев со дня отгрузки потребителю.

12.3 В случае обнаружения потребителем дефектов при условии соблюдения им правил эксплуатации, хранения и транспортирования в течение гарантийного срока, предприятие-изготовитель безвозмездно ремонтирует или заменяет прибор.

#### <span id="page-14-0"></span>**13 Сведения о рекламациях**

При отказе в работе или неисправности прибора по вине изготовителя неисправный прибор с указанием признаков неисправностей и соответствующим актом направляется в адрес предприятия-изготовителя:

> 600016, г. Владимир, ул. Б. Нижегородская, д. 77, ЗАО «НПП «Автоматика», тел.: (4922) 475-290, факс: (4922) 215-742. e-mail: [market@avtomatica.ru](mailto:market@avtomatica.ru) [http://www.avtomatica.ru](http://www.avtomatica.ru/)

Все предъявленные рекламации регистрируются.

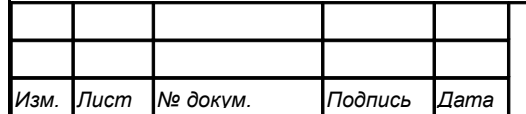

<span id="page-15-0"></span>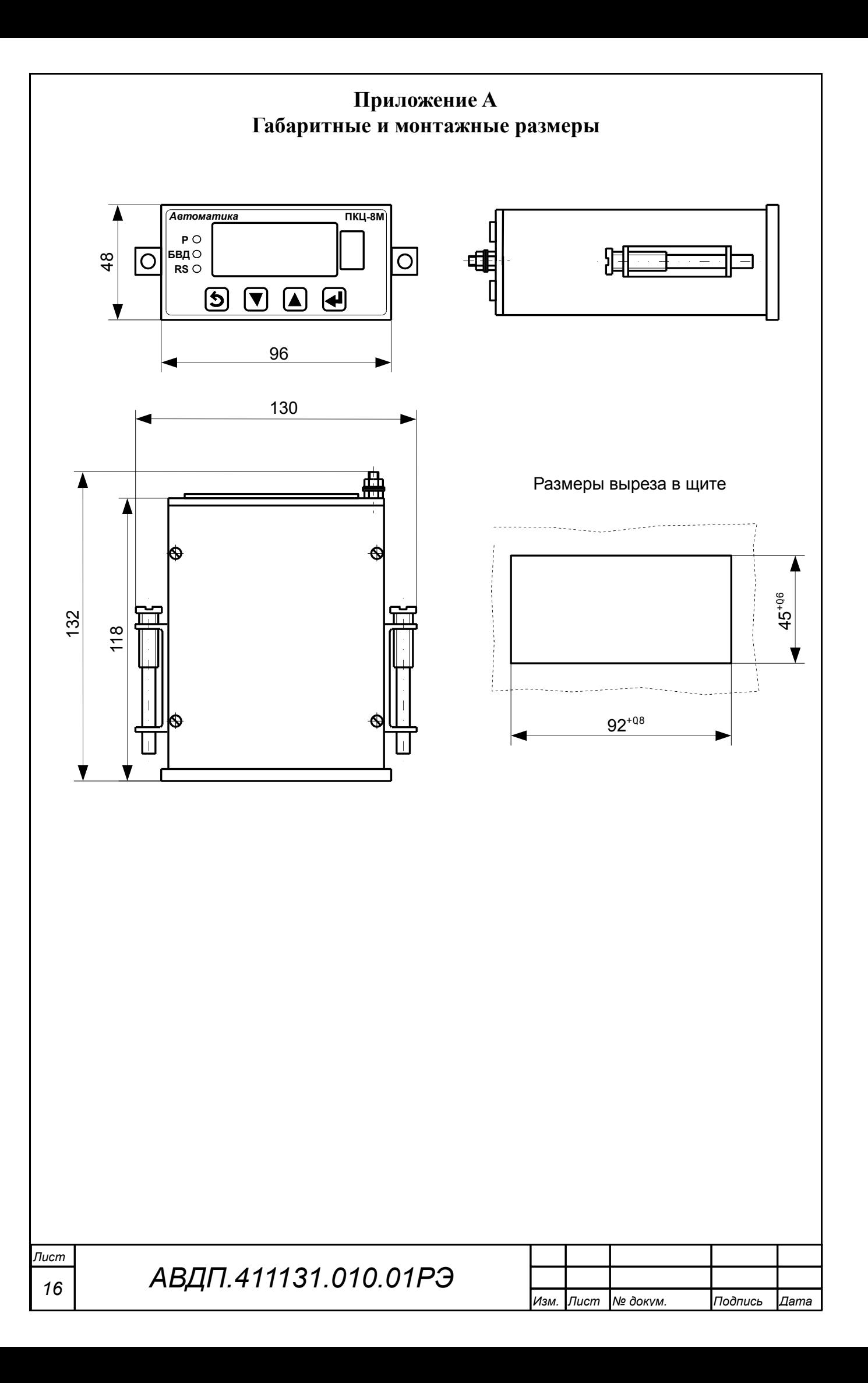

## <span id="page-16-0"></span>**Приложение B Внешний вид прибора щитового исполнения**

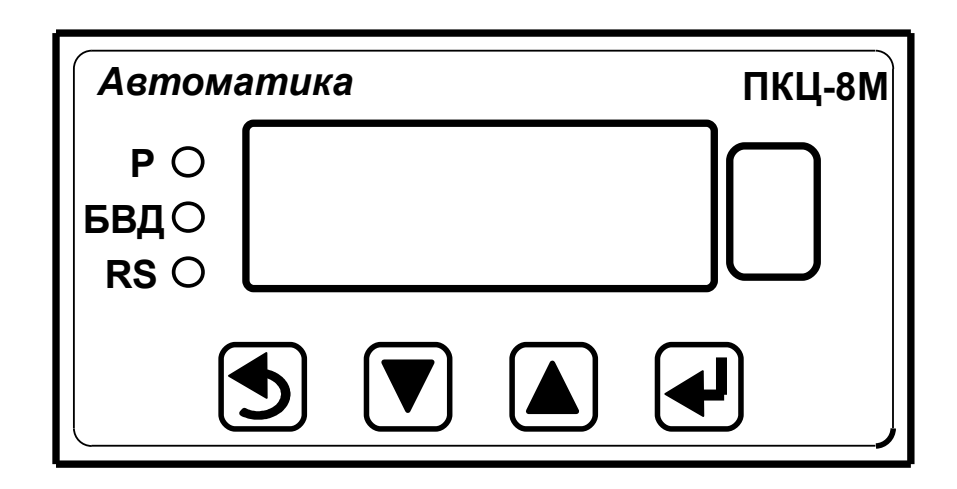

<span id="page-16-2"></span>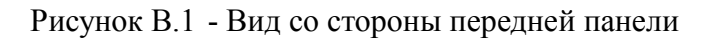

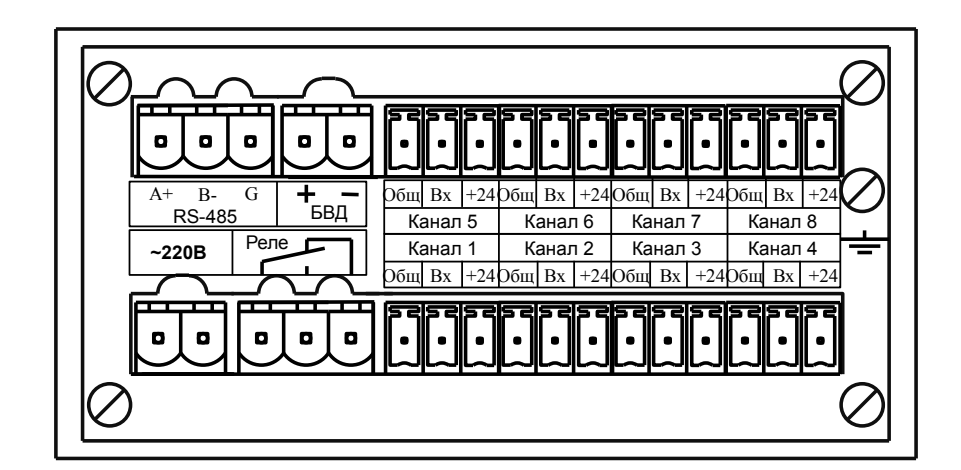

<span id="page-16-1"></span>Рисунок B.2 - Вид со стороны задней панели

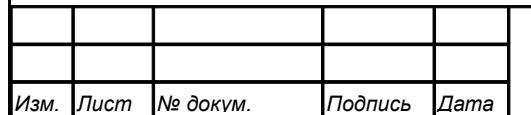

<span id="page-17-1"></span><span id="page-17-0"></span>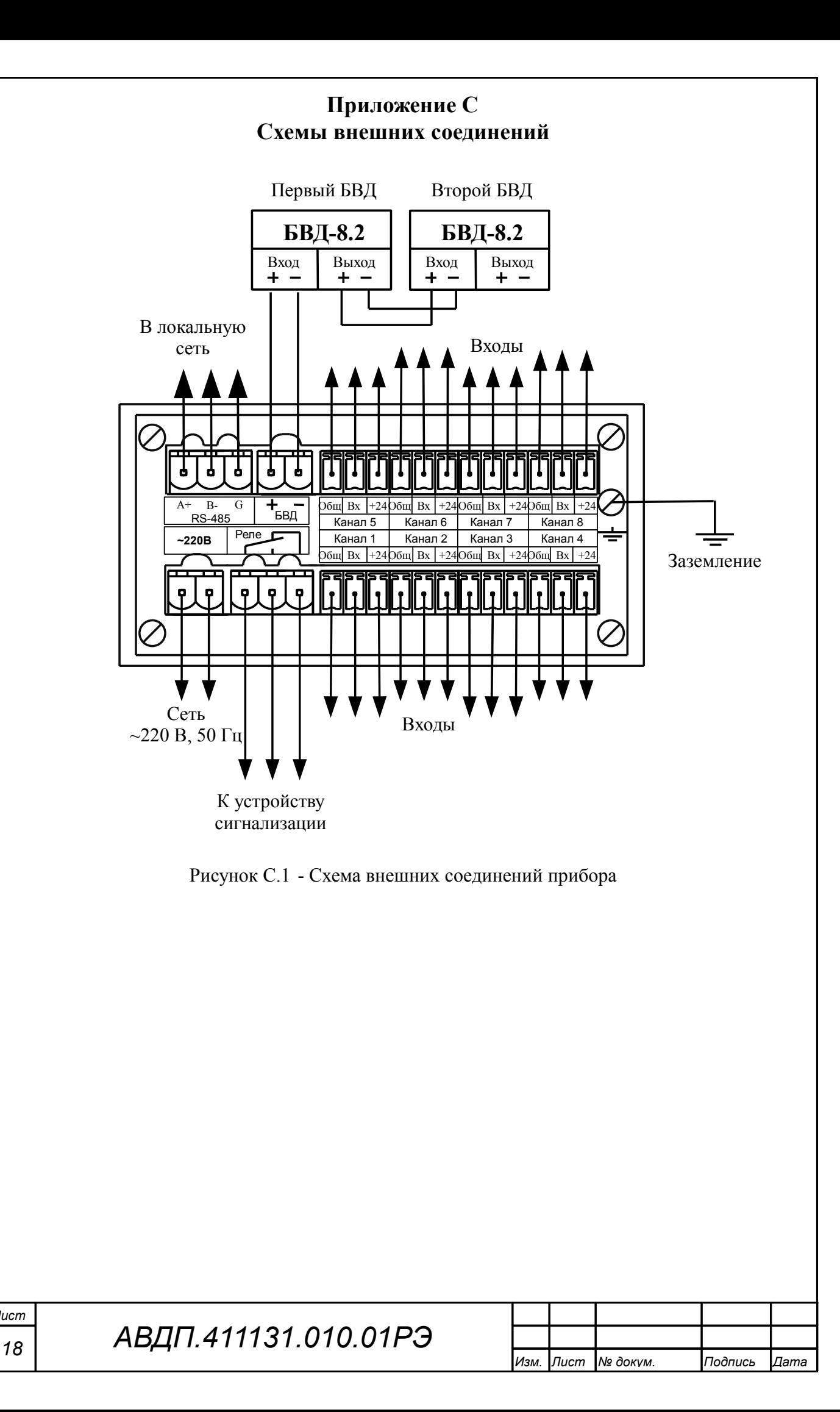

<span id="page-18-0"></span>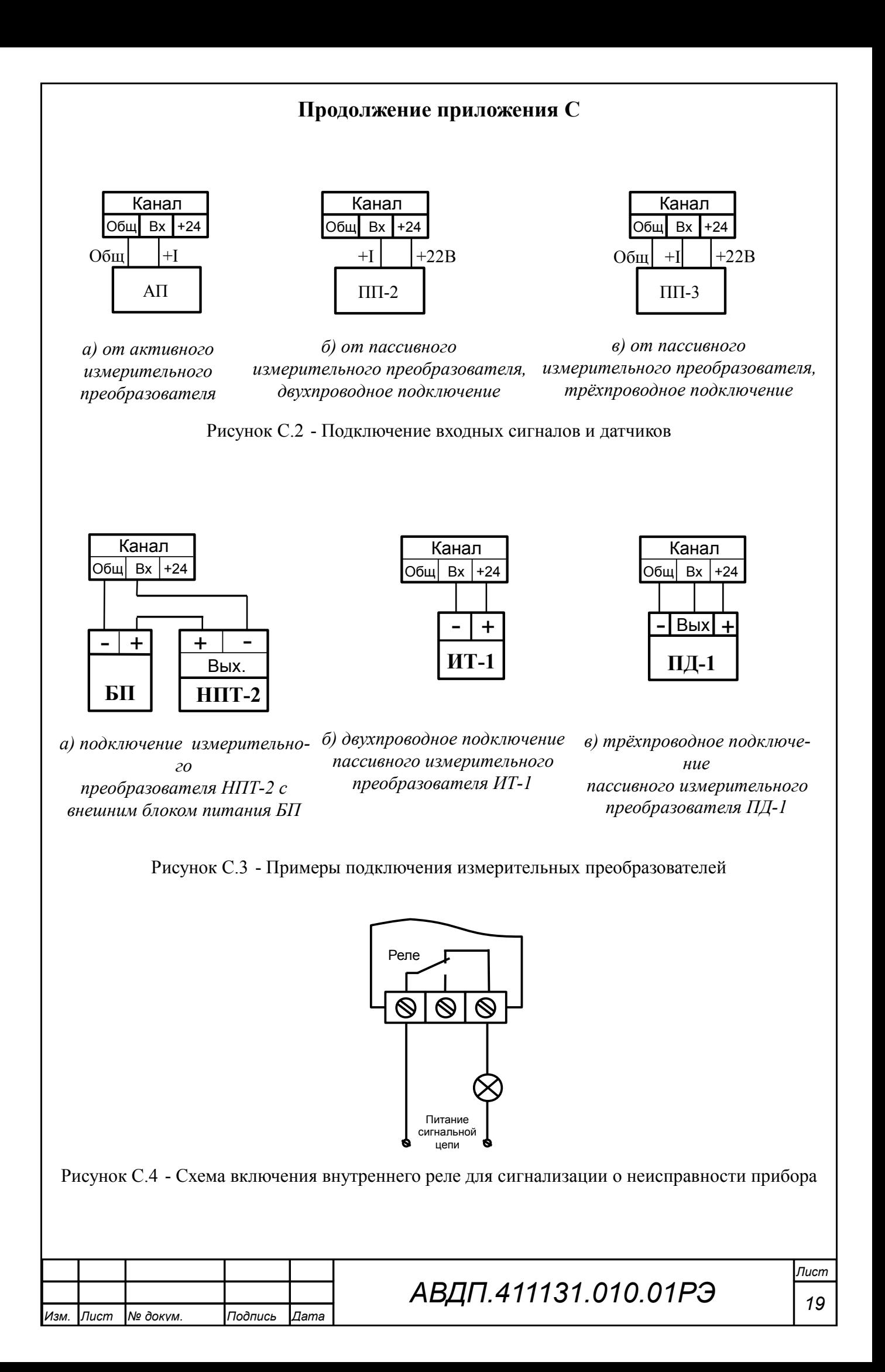

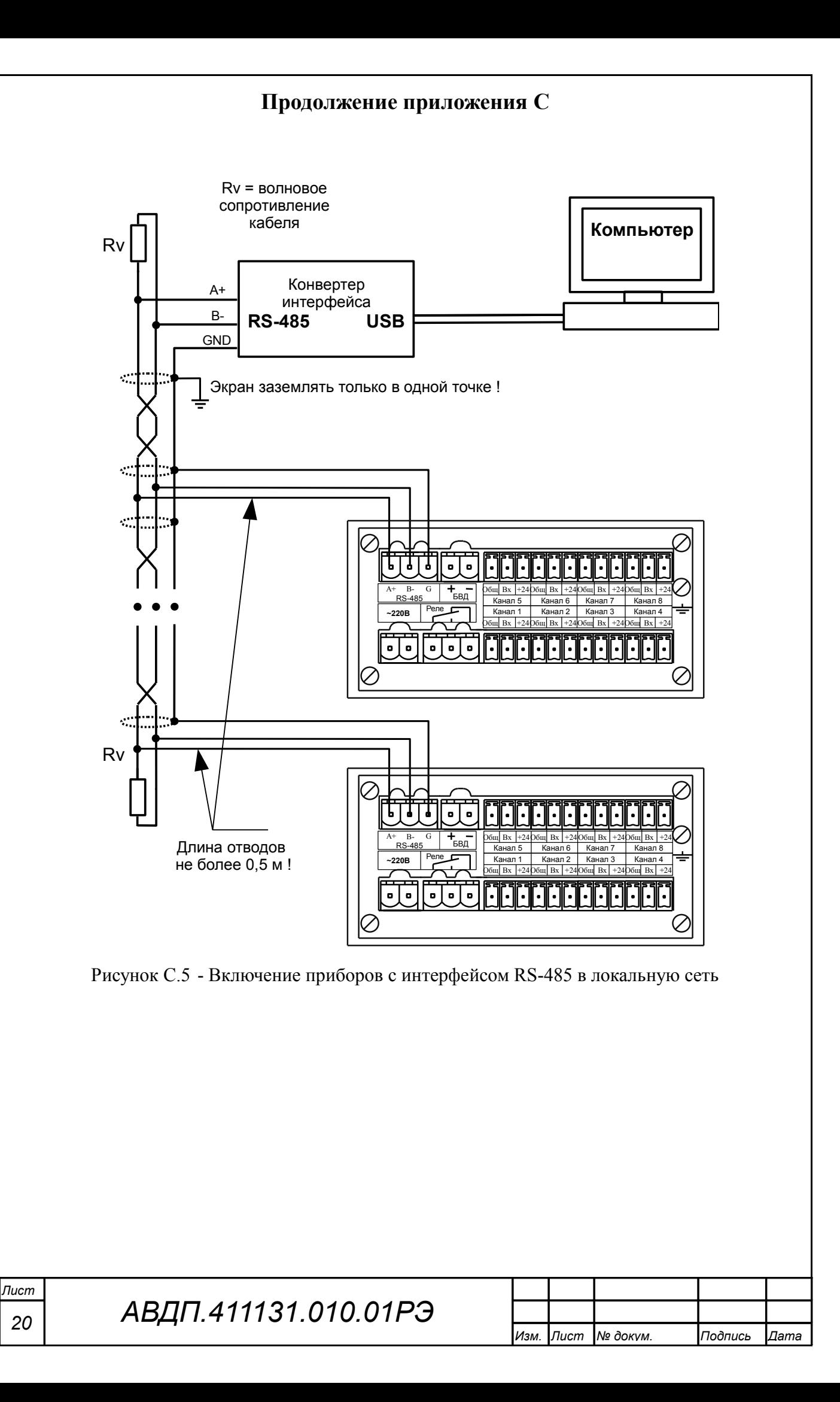

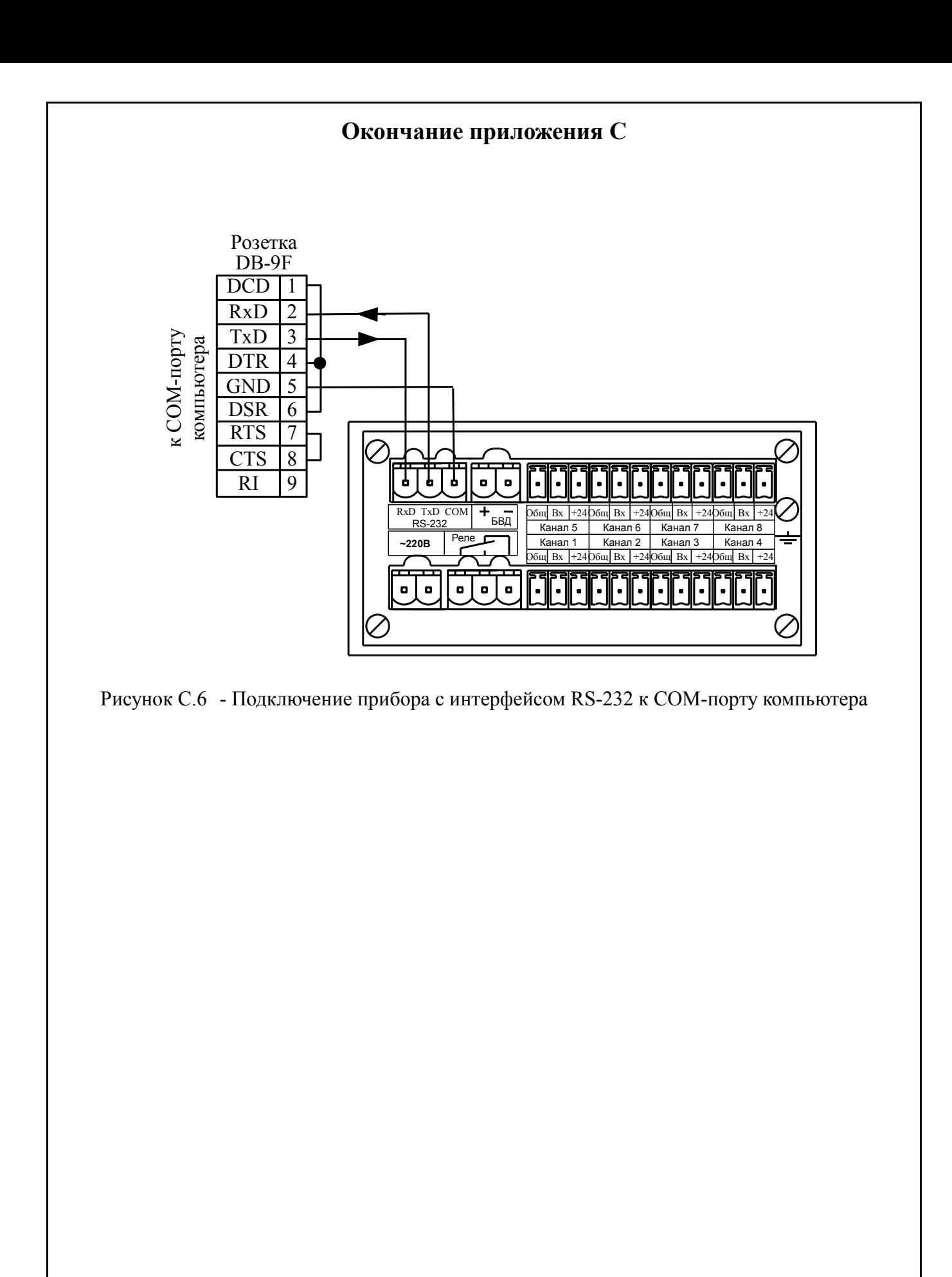

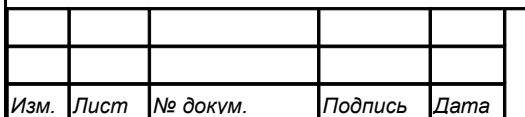

<span id="page-21-0"></span>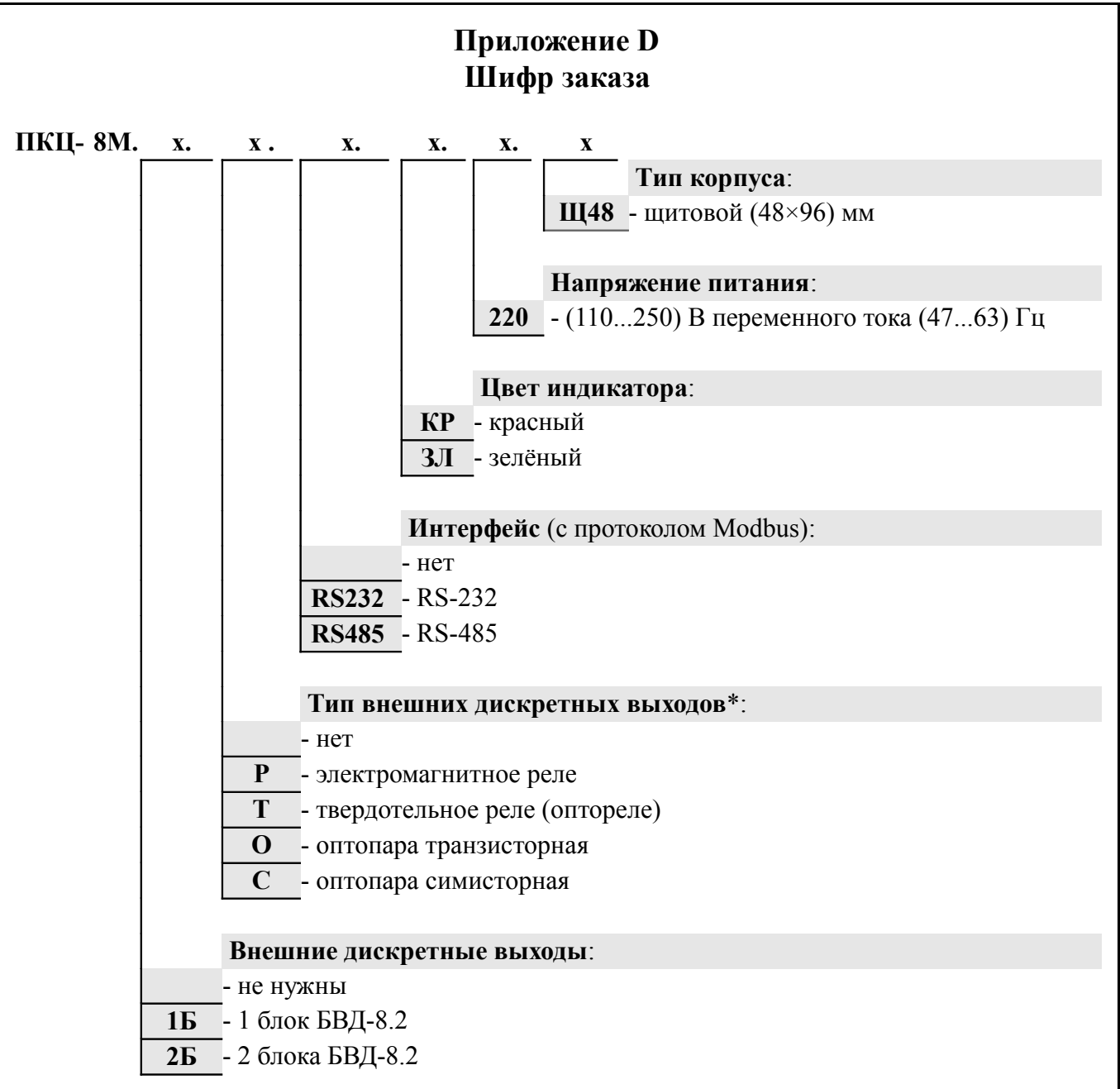

*\* - внутренний дискретный выход всегда электромагнитное реле*

*Пример оформления заказа:*

*«ПКЦ-8М.2БР.RS485.ЗЛ.220.Щ48 – прибор измерительный цифровой восьмиканальный с двумя блоками БВД-8.2 (электромагнитные реле), интерфейс RS-485, цвет индикатора зелёный, напряжение питания ~220 В, корпус 48×96 для щитового монтажа; дополнительная информация: входные сигналы: 1, 2 каналы – (0...5) мА, 3... 8 каналы – (4... 20) мА, диапазоны индикации: 1... 4 каналы – (-50,0...200,0), 5... 8 каналы – (0... 2500)».*

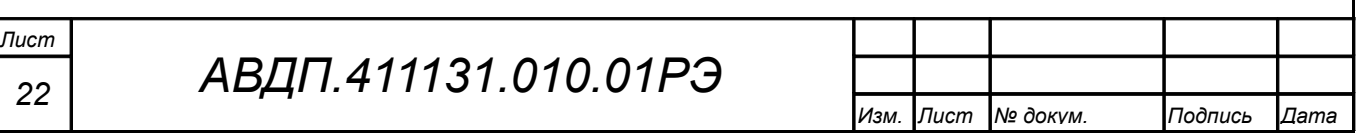

<span id="page-22-0"></span>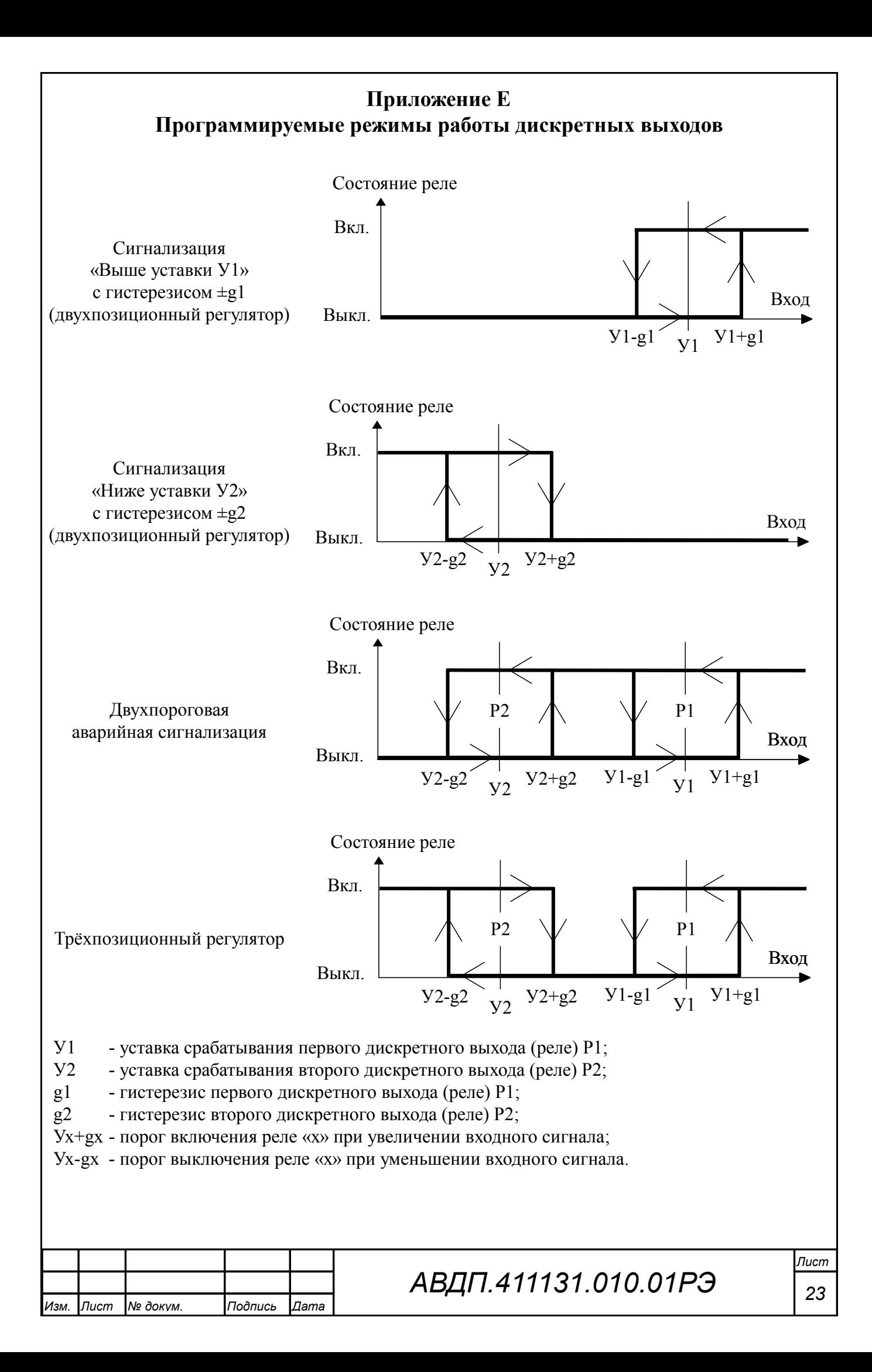

# <span id="page-23-0"></span>**Приложение F Перечень ситуаций, идентифицируемых прибором как ошибка измерения**

- $\boxed{E}$   $\boxed{r}$  внутренняя ошибка связи цифровой и аналоговой частей прибора
- $\boxed{\mathsf{E}\cap\mathsf{E}}$  внутренняя ошибка (отсутствие опорного напряжения)
- $\boxed{\mathsf{E} \cdot \mathsf{P}}$  перегрузка источника +22 В, питающего каналы 1... 4
- $\boxed{E \cap PZ}$  перегрузка источника +22 В, питающего каналы 5... 8

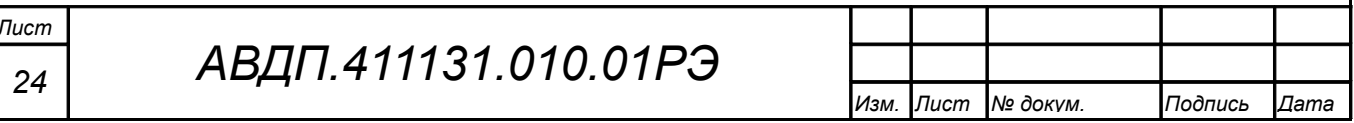

#### <span id="page-24-0"></span>**Приложение G Режим «Настройка» (конфигурирование)**

Режим «Настройка» предназначен для задания конфигурации прибора. Пароль доступа к уровню настройки кодов доступа и заводских настроек «r 5t » целесообразно предоставлять только инженеру КИПиА.

**G.1 Вход в режим «Настройка»** осуществляется из режима «Измерение» одновременным нажатием кнопок  $\Psi$  и  $\Box$  [\(Рисунок G.1\)](#page-26-0).

<span id="page-24-2"></span>При этом на индикаторе появится первый пункт меню: **dout**.

## <span id="page-24-3"></span>**G.2 Меню конфигурирования**.

Выбрать нужный пункт меню конфигурирования прибора кнопкой  $\blacksquare$  или  $\blacksquare$ .

 $\lfloor d \cdot \rfloor$  - конфигурация дискретных выходов (если имеются в приборе);

 $H_{\text{min}}$  - конфигурация аналоговых входов;

 $F_5$  - конфигурация интерфейса (если имеется в приборе);

 $\sqrt{65}$  - сервис (восстановление заводских настроек, смена кодов доступа к режимам уровня конфигурирования прибора, задание количества подключенных блоков БВД).

Для входа в выбранный пункт меню нажать кнопку •. Для выхода в режим «Измерение» нажать кнопку [5].

*Примечание - Если был установлен код доступа, отличный от «*0000*», то вместо первого пункта меню появится приглашение ввести код доступа в выбранный уровень:*

w /))))/ *- четыре нуля, левый мигает.* W

*Кнопками*  $\blacksquare$  *и*  $\blacksquare$  ввести установленный код доступа. Подтвердить код кнопкой  $\blacktriangleleft$ . *Если код доступа введён неправильно, то прибор возвращается в режим «Измерение». Если код доступа правильный, то на экране первый пункт меню выбранного уровня.*

## <span id="page-24-1"></span>**G.3 Уровень настройки дискретных выходов «**d.out**»**.

Данный уровень настройки появляется в основном меню, если в уровне  $\langle \langle r, 5t \rangle$  (п.  $G.6$ ) число подключённых блоков БВД-8.2 отличается от нуля (1.bdo) или  $2$ bdo).

G.3.1 Настройки данного уровня могут быть доступны через последовательный интерфейс (смотри п. [G.5.4 \)](#page-33-0).

G.3.2 Параметры заводской настройки дискретных выходов:

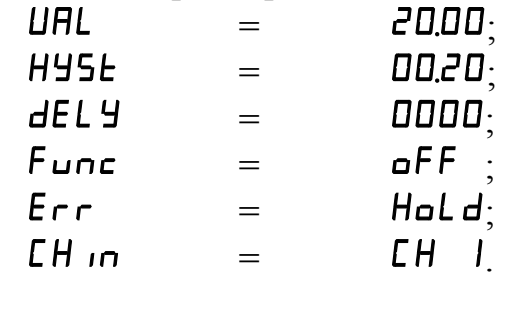

*Изм. Лист № докум. Подпись Дата*

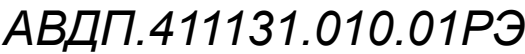

*Лист 25*

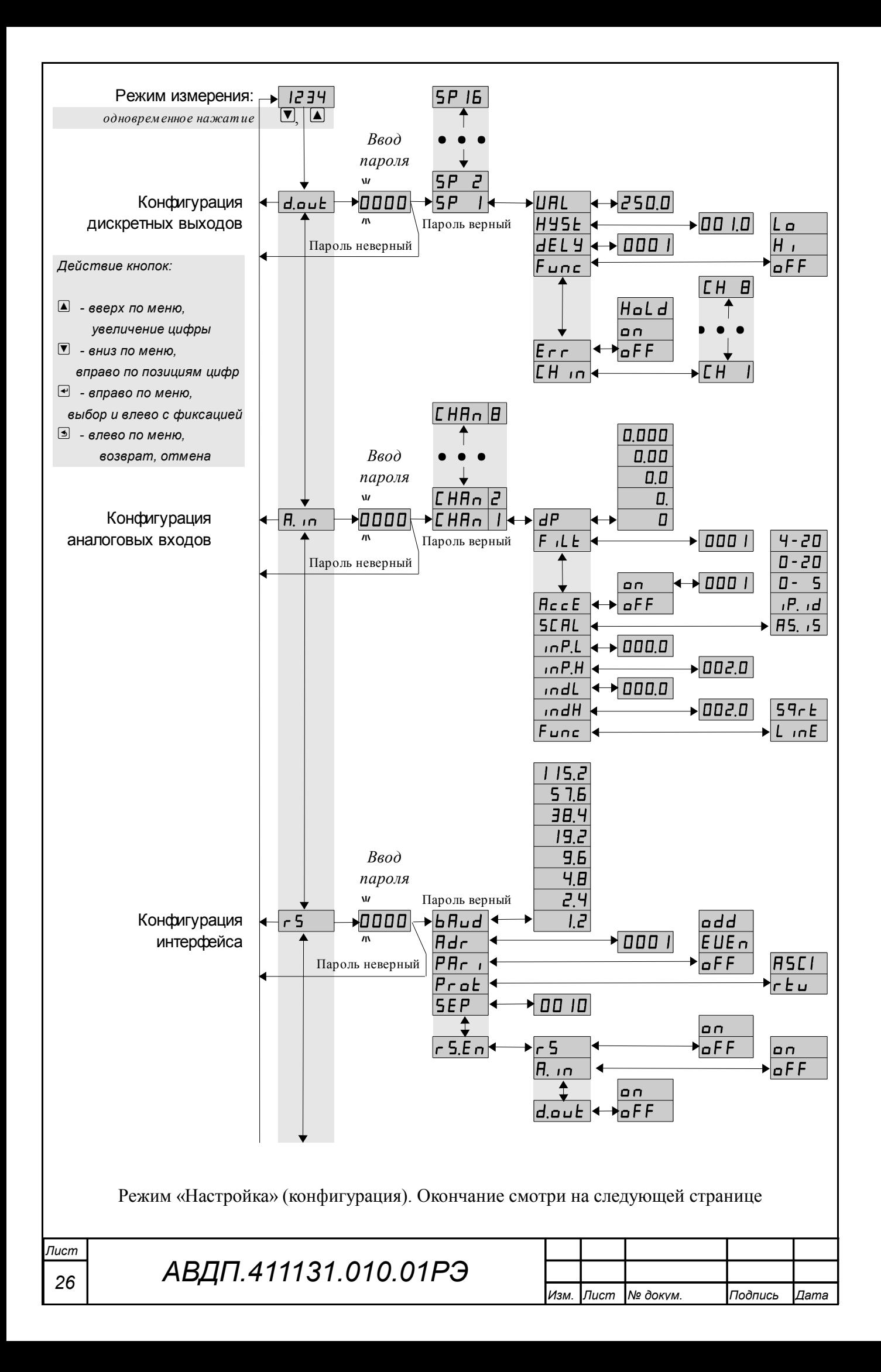

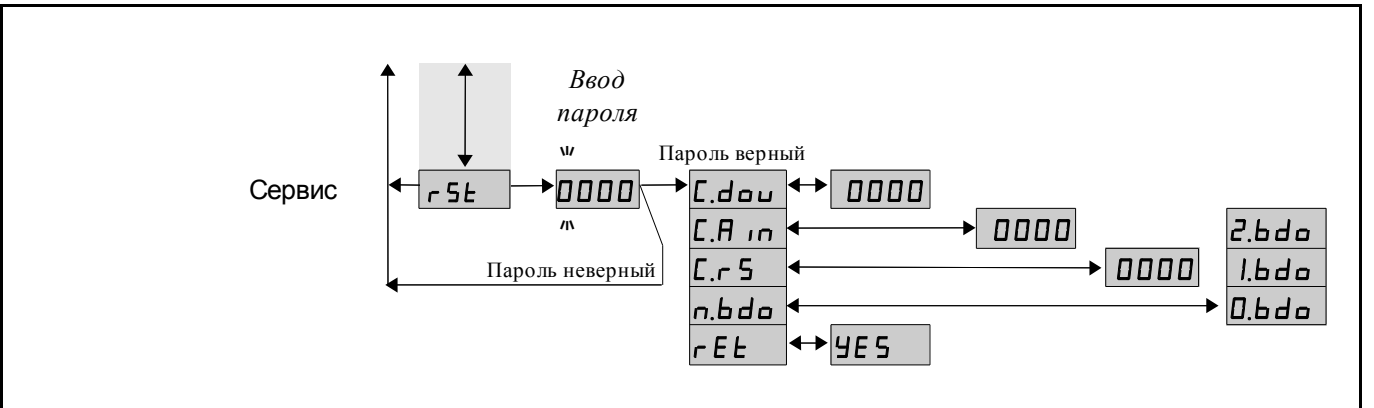

<span id="page-26-1"></span><span id="page-26-0"></span>Рисунок G.1 - Режим «Настройка» (конфигурация)

G.3.3 Вход в режим настройки дискретных выходов производится из меню выбора уровня настройки (п. G.2) нажатием кнопки  $\bigcirc$  на выбранном пункте настройки:

#### $|$ d.ou $k|$  .

При этом на индикаторе появится первый пункт меню выбора дискретных выходов:  $\boxed{5P}$  .

Кнопками  $\blacksquare$  и  $\blacksquare$  выбрать дискретный выход для настройки:

 $\overline{SP}$  | - дискретный выход 1 (первый в первом БВД-8.2, при наличии БВД), …......

**5P В** - дискретный выход 8 (восьмой в первом БВД-8.2, при наличии БВД), **[5P 9]** - дискретный выход 9 (первый во втором БВД-8.2, при наличии БВД),

**5P I6** - дискретный выход 16 (восьмой во втором БВД-8.2, при наличии БВД).

G.3.4 Настройка внешних дискретных выходов «SP 1» … «SP16».

В меню выбора дискретных выходов (п.  $G.3.3$ ) нажимать  $\blacksquare$  или  $\blacksquare$  до появления на индикаторе требуемого номера дискретного выхода, например:

 $5P$   $\overline{\phantom{1}}$ 

…......

Нажать кнопку  $\bigcirc$ , при этом на индикаторе появится первый пункт меню настройки выбранного дискретного выхода: /МФД+/ .

<span id="page-26-2"></span>G.3.5 Кнопками  $\nabla$  и  $\triangle$  выбрать параметр дискретного выхода:

 $\overline{\text{UHL}}$  - уставка срабатывания,

/РНЫе/ - гистерезис срабатывания,

**НЕГА** - задержка срабатывания,

/Агтс/ - функция срабатывания,

 $\epsilon$  - реакция на ошибку измерения,

ГН  $\overline{I}$  - задание номера аналогового входа, с которым должна сравниваться уставка данного реле.

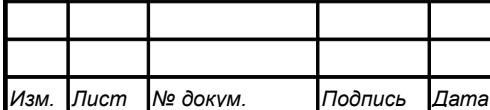

*АВДП.411131.010.01РЭ*

G.3.5.1 Настройка уставки срабатывания дискретного выхода «URL».

В меню выбора параметра дискретного выхода (п.  $G.3.5$ ) нажимать  $\blacksquare$  или ] до появления на индикаторе:

 $UHL$  ...

Нажать кнопку }, при этом на индикаторе появится ранее сохранённое значение уставки в единицах индикации, например:  $\Box$ 50.0

Кнопками  $\blacksquare$  и  $\blacksquare$  ввести новое значение уставки. Возможные значения от «-1999» до «9999» без учёта положения запятой.

Для выхода с сохранением изменений нажать  $\bigoplus$ , без сохранения –  $\bigoplus$ .

G.3.5.2 Настройка гистерезиса срабатывания «HYSt».

В меню выбора параметра дискретного выхода (п.  $G.3.5$ ) нажимать  $\Box$  или ] до появления на индикаторе:

# **HYSE**

Нажать кнопку  $\trianglelefteq$ , при этом на индикаторе появится ранее сохранённое значение гистерезиса в единицах индикации, например:  $\Box$ 

Кнопками  $\blacksquare$  и  $\blacksquare$  ввести новое значение гистерезиса. Возможные значения от «-1999» до «9999» без учёта положения запятой.

Для выхода с сохранением изменений нажать  $\bigoplus$ , без сохранения –  $\bigoplus$ .

G.3.5.3 Настройка задержки срабатывания «dELY».

В меню выбора параметра дискретного выхода (п.  $G.3.5$ ) нажимать  $\blacksquare$  или ] до появления на индикаторе:

# $\overline{dEL}$  9  $\overline{B}$  .

Нажать кнопку  $\bigcirc$ , при этом на индикаторе появится ранее сохранённое значение задержки в секундах, например: [100].

Кнопками  $\Pi$  и  $\Box$  ввести новое значение задержки. Возможные значения от 0000 до 0255.

Для выхода с сохранением изменений нажать кнопку  $\blacktriangleleft$ , без сохранения – кнопку  $\mathbf{L}$ .

G.3.5.4 Настройка функции срабатывания «Func».

В меню выбора параметра дискретного выхода (п.  $G.3.5$ ) нажимать  $\blacksquare$  или ] до появления на индикаторе:

# $[Func]$

Нажать кнопку  $\bigoplus$ , при этом на индикаторе высветится ранее сохранённая функция, например:

**Н +** - включение дискретного выхода, когда входной сигнал выше порога срабатывания (порог = уставка + гистерезис),

/Дщ++/ **-** включение дискретного выхода, когда входной сигнал ниже порога срабатывания (порог = уставка - гистерезис),

**QFF** - дискретный выход отключён.

*<sup>28</sup> АВДП.411131.010.01РЭ Изм. Лист № докум. Подпись Дата*

Кнопкой  $\blacksquare$  или  $\blacksquare$  выбрать нужное значение. Для выхода с сохранением изменений нажать кнопку  $\blacktriangleright$ , без сохранения – кнопку  $\blacktriangleright$ .

G.3.5.5 Настройка реакции на ошибку измерения «**E**<sub>rr</sub>».

В меню выбора параметра дискретного выхода (п.  $G.3.5$ ) нажимать  $\blacksquare$  или ] до появления на индикаторе:

 $Err$ 

Нажать кнопку  $\bigoplus$ , при этом на индикаторе высветится ранее сохранённая реакция на любую ошибку в измерительной цепи, например:

 $\boxed{p_0}$  – включить дискретный выход,

 $\overline{\mathsf{aFF}}$  – выключить дискретный выход,

 $H$   $\alpha$  – не изменять состояние дискретного выхода.

Кнопкой  $\blacksquare$  или  $\blacksquare$  выбрать нужное значение. Для выхода с сохранением изменений нажать кнопку  $\bigoplus$ . Для выхода без сохранения изменений нажать кнопку  $\lceil \bullet \rceil$ 

Реакция реле на ошибку немедленная, т.е. параметр «dELY» игнорируется. [Приложение F](#page-23-0) содержит перечень ситуаций, которые прибор идентифицирует как ошибку измерения.

*Примечание - Для сигнализации об ошибках измерения в приборе имеется внутреннее реле (п. [5.2 \)](#page-7-1), поэтому для внешних дискретных выходов устанавливайте «*HoLd».

G.3.5.6 Настройка номера аналогового входа «CHin», с которым будет сравниваться значение уставки данного реле.

В меню выбора параметра дискретного выхода (п.  $G.3.5$ ) нажимать  $\blacksquare$  или ] до появления на индикаторе:

 $[CH, \eta]$ 

Нажать кнопку  $\bigoplus$ , при этом на индикаторе высветится ранее сохранённый номер аналогового входа, например:

<u>СН I, ..., СН В .</u>

Кнопкой  $\blacksquare$  или  $\blacksquare$  выбрать нужное значение. Для выхода с сохранением изменений нажать кнопку  $\bigcirc$ . Для выхода без сохранения изменений нажать  $\bigcirc$ .

G.3.6 Для выхода из меню настройки выбранного дискретного выхода в меню настройки дискретных выходов нажать кнопку  $\mathbf{\mathcal{L}}$ .

G.3.7 Для выхода в меню уровня настройки дискретных выходов «d.out» нажать кнопку {**.** Если конфигурация прибора завершена, то можно выйти в режим «Измерение», нажав кнопку $\mathbf{I}$ .

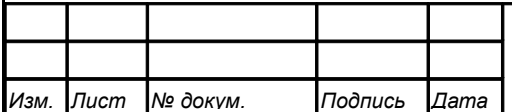

#### **G.4 Уровень настройки аналогового входа** «A.in».

G.4.1 Настройки данного уровня могут быть доступны через последовательный интерфейс (смотри п. [G.5.10 \)](#page-35-1).

G.4.2 Параметры заводской настройки аналоговых входов (если в заказе не указаны иные):

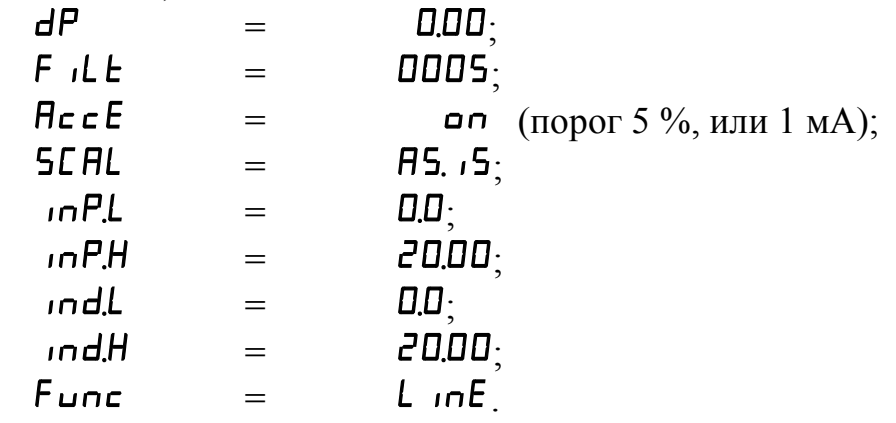

<span id="page-29-0"></span>G.4.3 Вход в режим настройки входов производится из меню выбора уровня настройки  $(n. G.2)$  нажатием кнопки  $\bigoplus$  на выбранном пункте настройки:  $\overline{H}$ , in  $\overline{A}$ 

При этом на индикаторе появится первый пункт меню (выбор входного канала для настройки):

 $[CHH \cap ]$ 

Кнопкой  $\blacksquare$  или  $\blacksquare$  выбрать нужный аналоговый вход, например:  $\blacksquare$  .

Нажать кнопку •, при этом на индикаторе появится первый пункт меню настройки выбранного входа:  $\overline{dP}$ .

Кнопками  $\bigtriangledown$  и  $\bigtriangleup$  выбрать нужный пункт меню для настройки:

**IP** - задание положения десятичной точки на индикаторе;

 $F$   $I.E$  - задание числа усредняемых измерений;

 $HcE$  - настройка ускорителя фильтра (акселератора);

**ISCAL** - задание диапазона (шкалы) измерения тока;

 $\sqrt{mPL}$  - задание нижнего предела диапазона измерения для режима  $\kappa$  iP. id»;

**In P.H** - задание верхнего предела диапазона измерения для режима  $\kappa$ <sup>iP.</sup>id»;

 $\sqrt{mdL}$  - задание нижнего предела диапазона индикации (кроме « $\overline{H}$ 5. iS»);

 $\sqrt{m}$ индикации (кроме «АS. iS»);

**Func** - задание функции преобразования диапазона измерения в диапазон индикации (кроме режима « $\overline{H}$ 5. iS»).

Нажать кнопку  $\bigcirc$  для входа в выбранный пункт меню, при этом на индикаторе появится первый пункт следующего меню.

G.4.4 Задание положения десятичной точки на индикаторе « $dP$ ».

В меню задания конфигурации аналогового входа (п. [G.4.3 \)](#page-29-0) нажимать  $\boxed{\bullet}$  или  $\boxed{\bullet}$  до появления на индикаторе:  $\boxed{\rule{0pt}{2.5pt}}$ .

Нажать кнопку •, при этом на индикаторе появится отображение ранее сохранённого положения десятичной точки, например:

/+),))/ .

Кнопкой ■ или ■ выбрать нужное положение:

/),)))/ , /+),))/ , /++),)/ , /+++),/или /+++)/ .

Для выхода с сохранением изменений нажать  $\bigoplus$ , без сохранения –  $\bigcirc$ .

<span id="page-30-0"></span>G.4.5 Задание числа усредняемых измерений « $F I L E$ ».

В меню задания конфигурации аналогового входа (п. [G.4.3 \)](#page-29-0) нажимать [ или ] до появления на индикаторе:

 $F$   $LE$ 

Нажать кнопку  $\bigcirc$ , при этом на индикаторе появится ранее сохранённое значение числа усредняемых измерений, например: 0005.

Кнопками  $\Box$ ,  $\Box$  задать требуемое значение. Допустимые значения от 0 до 30. Ввод нуля или единицы эквивалентны усреднению одного измерения (время измерения около 0,2 с). Значение 30 задаёт усреднение тридцати измерений, что эквивалентно усреднению входного сигнала за 6 с. Для выхода с сохранением изменений нажать кнопку  $\bigoplus$ , без сохранения – кнопку  $\bigoplus$ .

*Примечание - Усреднение осуществляется по принципу «скользящего окна», а обновление индикации производится два раза в секунду.*

G.4.6 Для включения и настройки ускорителя фильтра (акселератора) в меню задания конфигурации аналогового входа (п. [G.4.3 \)](#page-29-0) нажимать кнопку [ или ] до появления на индикаторе:

## $Hc c E$

Нажать кнопку  $\bigcirc$ . При этом на индикаторе появится ранее сохранённое состояние ускорителя:

**ол** – ускоритель включён,

 $\overline{\mathsf{aFF}}$  – ускоритель выключен.

Кнопкой <sup>•</sup> или <sup>△</sup> выбрать нужное состояние. Для выхода с сохранением изменений нажать кнопку  $\bigcircled{+}$ , без сохранения – кнопку  $\circled{+}$ .

G.4.6.1 Если сохраняется состояние  $\boxed{q}$ , то после нажатия кнопки  $\boxed{q}$  на индикаторе появится ранее сохранённое значение порога срабатывания ускорителя в процентах от значения тока настройки 20 мА, например:

 $\boxed{00}$   $\boxed{0}$ , что соответствует порогу в 2 мА.

Кнопками  $\blacksquare$  и  $\blacksquare$  задать требуемое значение (от 0001 до 0100). Для выхода с сохранением изменений нажать кнопку  $\bigoplus$ , без сохранения – кнопку  $\bigcirc$ .

*Примечание - Отклонение входного сигнала от среднего значения, на величину большую заданного порога срабатывания ускорителя, приведёт к быстрой смене показаний (среднего значения) на значение, равное последнему измеренному значению входного сигнала.*

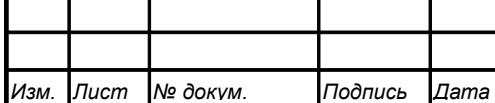

G.4.7 Задание диапазона (шкалы) измерения тока «SC FIL».

В меню задания конфигурации аналогового входа (п. [G.4.3 \)](#page-29-0) нажимать [ или ] до появления на индикаторе:

 $5CHC$ 

Нажать кнопку  $\bigoplus$ , при этом на индикаторе появится отображение ранее сохранённого диапазона входного сигнала, например:  $\Box - \Box$ .

Кнопкой  $\blacksquare$  или  $\blacksquare$  выбрать нужный диапазон:

 $\overline{4 - 20}$  - (4...20) MA;

 $\boxed{0 - 20}$  - (0...20) MA;

 $\boxed{0 - 5}$  - (0...5) MA;

 $\sqrt{P_1}$ и $\frac{d}{dx}$  - задаётся пользователем;

**FE, 5** - индикация в миллиамперах.

Для выхода с сохранением изменений нажать кнопку  $\bigoplus$ , без сохранения – кнопку  $\boxed{\mathbf{S}}$ .

G.4.8 Задание нижнего предела диапазона измерения тока « $\overline{P}$ . » в режиме его свободного изменения « $\overrightarrow{P}$ .  $\overrightarrow{d}$ ».

В меню задания конфигурации аналогового входа (п. [G.4.3 \)](#page-29-0) нажимать  $\boxed{\bullet}$  или  $\boxed{\blacktriangle}$  до появления на индикаторе:

 $\sqrt{L}$ 

Нажать кнопку  $\bigcirc$ , при этом на индикаторе появится ранее сохранённое значение нижнего предела диапазона измерения тока, например:  $\Box$  .

Кнопками  $\blacksquare$  и  $\blacksquare$  ввести новое значение нижнего предела диапазона измерения тока. Возможные значения от «-1999» до «9999» без учёта положения запятой.

Для выхода с сохранением изменений нажать кнопку  $\bigoplus$ , без сохранения – кнопку $\boxed{2}$ .

G.4.9 Задание верхнего предела диапазона измерения тока « inP.H» в режиме его свободного изменения « $\mathsf{P}$ .  $\mathsf{Id}_\mathcal{V}$ .

В меню задания конфигурации аналогового входа (п. [G.4.3 \)](#page-29-0) нажимать  $\boxed{\bullet}$  или  $\boxed{\blacktriangle}$  до появления на индикаторе:

# $\sqrt{IPH}$

Нажать кнопку •, при этом на индикаторе появится ранее сохранённое значение верхнего предела диапазона, например:  $\Box$ 5.00.

Кнопками  $\Pi$  и  $\Box$  ввести новое значение верхнего предела диапазона. Возможные значения от «-1999» до «9999» без учёта положения запятой.

Для выхода с сохранением изменений нажать кнопку  $\bigoplus$ , без сохранения – кнопку  $\mathbf{L}$ .

G.4.10 Задание нижнего предела диапазона индикации « $\mathsf{indL}_{\mathcal{V}}$ .

В меню задания конфигурации аналогового входа (п. [G.4.3 \)](#page-29-0) нажимать [ или ] до появления на индикаторе:

 $\sqrt{1}$ 

*Лист*

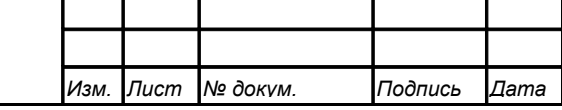

Нажать кнопку •, при этом на индикаторе появится ранее сохранённое значение нижнего предела диапазона в единицах измерения заданного входного сигнала, например:  $\boxed{0500}$ .

Кнопками  $\Pi$  и  $\Box$  ввести новое значение нижнего предела диапазона. Возможные значения от «-1999» до «9999» без учёта положения запятой.

Для выхода с сохранением изменений нажать кнопку  $\Box$ , без сохранения – кнопку  $[$ 

G.4.11 Задание верхнего предела диапазона индикации « $\mathsf{indH}_{\mathsf{W}}$ .

В меню задания конфигурации аналогового входа (п. [G.4.3 \)](#page-29-0) нажимать [ или ] до появления на индикаторе:

## $\Box$ nd $H$

Нажать кнопку  $\Box$ , при этом на индикаторе появится ранее сохранённое значение верхнего предела диапазона в единицах измерения заданного входного сигнала, например:  $\angle 150.0$ .

Кнопками  $\blacksquare$  и  $\blacksquare$  ввести новое значение верхнего предела диапазона. Возможные значения от «-1999» до «9999» без учёта положения запятой.

Для выхода с сохранением изменений нажать  $\bigoplus$ , без сохранения –  $\bigcirc$ .

G.4.12 Задание функции преобразования диапазона измерения в диапазон индикации « $F \cup n \in \infty$  (кроме режима индикации в единицах измерения « $H$ 5.  $\cdot$ 5»).

В меню задания конфигурации аналогового входа (п. [G.4.3 \)](#page-29-0) нажимать [ или ] до появления на индикаторе:

## $F$ unc $\Box$

Нажать кнопку  $\bigcirc$ , при этом на индикаторе появится ранее сохранённое значение функции преобразования, например:  $\overline{\mathbb{L} \text{in} \mathbb{E}}$ .

Кнопками  $\bar{\mathbf{v}}$  и  $\bar{\mathbf{a}}$  выбрать новое значение функции преобразования:

 $[$   $\overline{L}$   $\overline{D}$  - линейное преобразование;

**[54<sub>rL]</sub>** - преобразование с корнеизвлечением.

*Примечание - Преобразование с корнеизвлечением невозможно в режиме индикации в миллиамперах* **«**AS.iS**»***.*

Для выхода с сохранением изменений нажать  $\bigoplus$ , без сохранения –  $\bigcirc$ .

G.4.13 Для выхода в меню выбора номера настраиваемого канала нажать кнопку  $\trianglelefteq$ . Если настройка прибора завершена, то можно выйти в режим «Измерение», нажав кнопку ещё раз кнопку  $\boxed{\triangleleft}$ .

# <span id="page-32-0"></span>**G.5 Уровень настройки интерфейса** « $\sim$  5» (если имеется в приборе).

G.5.1 Настройки данного уровня, кроме настроек доступа **«**rs.En**»**, могут быть доступны через последовательный интерфейс. Доступ к настройкам уровней конфигурирования через последовательный интерфейс может быть только запрещён.

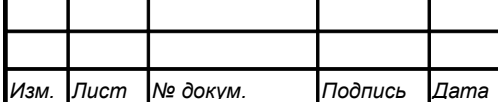

G.5.2 Параметры заводской настройки интерфейса:

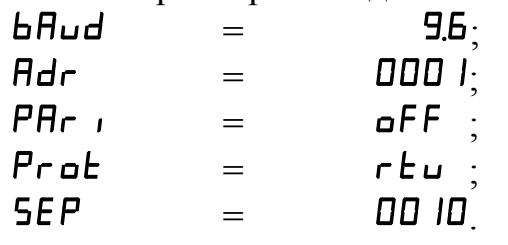

G.5.3 Вход в режим настройки интерфейса производится из меню выбора уровня конфигурирования (п. G.2) нажатием кнопки  $\bigoplus$  на выбранном пункте настройки:  $\sqrt{5}$ 

При этом на индикаторе появится первый пункт меню:  $\blacksquare$ 

<span id="page-33-0"></span>G.5.4 Кнопками  $\nabla u \trianglelefteq$  выбрать параметр интерфейса для настройки:

Бнид - скорость обмена данными,

 $\overline{H}$  $\overline{d}$  - адрес прибора в сети,

РНг - контроль чётности,

 $\overline{Pr}$   $\overline{e}$  - протокол обмена данными,

**ISEP** - символ разделителя для протокола Modbus ASCII,

 $r$  5.En - доступ к настройкам уровня конфигурирования прибора через последовательный интерфейс.

 $G.5.5$  Настройка скорости обмена данными «**b** $H$ **ud**».

В меню выбора параметра интерфейса (п.  $G.5.4$ ) нажимать  $\blacksquare$  или  $\blacksquare$  до появления на индикаторе:

# 16Aud

Для изменения скорости обмена данными нажать кнопку  $\bigcirc$ , при этом на индикаторе появится ранее сохранённое значение скорости обмена данными, например:

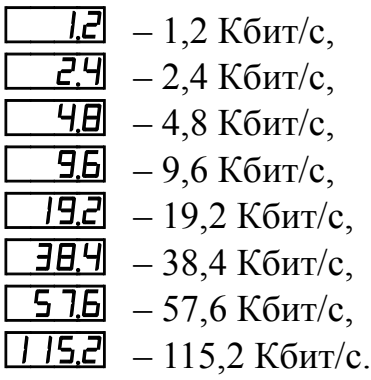

Кнопкой ■ или ■ выбрать требуемое значение. Для выхода с сохранением изменений нажать кнопку  $\bigoplus$ , без сохранения – кнопку  $\bigcirc$ .

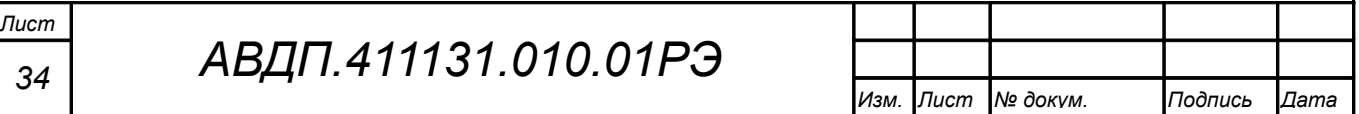

G.5.6 Задание адреса прибора в сети « $\mathsf{H}$  $\mathsf{d}\mathsf{r}$ ».

В меню выбора параметра интерфейса (п.  $G.5.4$ ) нажимать  $\blacksquare$  или  $\blacksquare$  до появления на индикаторе:

#### $\overline{H}$ dr $\overline{\phantom{a}}$ .

Нажать кнопку  $\bigoplus$ , при этом на индикаторе появится ранее сохранённое значение адреса, например:  $\boxed{0015}$ .

Кнопками  $\overline{\mathbf{V}}$  и  $\overline{\mathbf{A}}$  задать требуемое значение (от **000** l до 0247). Для выхода с сохранением изменений нажать кнопку  $\bigoplus$ , без сохранения – кнопку  $\bigoplus$ .

G.5.7 Настройка контроля чётности интерфейса « $P$ Аг  $\rightarrow$ ».

В меню выбора параметра интерфейса (п. G.5.4) нажимать  $\blacksquare$  или  $\blacksquare$  до появления на индикаторе:

 $[PR_C]$ 

Нажать кнопку  $\bigcirc$ , при этом на индикаторе появится ранее сохранённое значение контроля чётности, например:

 $\overline{\mathsf{aFF}}$  – контроль чётности выключен,

 $E \overline{U} E \overline{U}$  – контроль по чётности,

*<u>ddd</u>* – контроль по нечётности.

Кнопкой  $\blacksquare$  или  $\blacksquare$  выбрать требуемое значение. Для выхода с сохранением изменений нажать  $\bigoplus$ , без сохранения –  $\bigoplus$ .

 $G.5.8$  Задание протокола обмена данными по интерфейсу « $Pr$   $\sigma E$ ».

В меню выбора параметра интерфейса (п.  $G.5.4$ ) нажимать  $\blacksquare$  или  $\blacksquare$  до появления на индикаторе:

 $PraE$  .

Нажать кнопку  $\bigoplus$ , при этом на индикаторе появится ранее сохраненный протокол обмена данными по интерфейсу, например:

 $\lceil \frac{\mathsf{F} \mathsf{E} \mathsf{u}}{\mathsf{E} \mathsf{u}} \rceil$  – протокол Modbus RTU,

 $\overline{HSLI}$  – протокол Modbus ASCII.

Кнопкой  $\blacksquare$  или  $\blacksquare$  выбрать требуемый протокол обмена данными. Для выхода с сохранением изменений нажать  $\Theta$ , без сохранения –  $\Theta$ .

G.5.9 Задание символа разделителя для протокола обмена данными ModBus ASCII  $\kappa$ **5EP**».

В меню выбора параметра интерфейса (п. G.5.4) нажимать  $\blacksquare$  или  $\blacksquare$  до появления на индикаторе:

## $SEP$

Нажать кнопку •, при этом на индикаторе появится ранее сохранённое значение разделительного символа, например:  $\boxed{0010}$ .

Кнопками  $\Pi$  и  $\Box$  задать требуемое значение (от **0000** до **0255**). Для выхода с сохранением изменений нажать кнопку  $\blacksquare$ . Для выхода без сохранения изменений нажать кнопку  $\mathbf{I}$ .

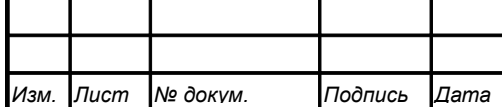

<span id="page-35-1"></span>G.5.10 Задание доступа к настройкам уровня конфигурирования прибора через последовательный интерфейс « $\epsilon$  5.  $\epsilon$   $\sigma$ ».

В меню выбора параметра интерфейса (п.  $G.5.4$ ) нажимать  $\blacksquare$  или  $\blacksquare$  до появления на индикаторе:

 $r$  5.E  $n$ .

Нажать кнопку  $\bigcirc$ , при этом на индикаторе появится первый пункт меню задания доступа:  $\sqrt{5}$ 

Кнопкой  $\blacksquare$  или  $\blacksquare$  выбрать нужный пункт конфигурации прибора для которого необходимо настроить доступ:

 $\boxed{H}$ .  $\boxed{m}$  - конфигурация аналогового входа;

 $\overline{d}$ , иснфигурация дискретных выходов (если имеются в приборе);

 $\overline{r}$  - конфигурация интерфейса (если имеется в приборе).

Нажать кнопку •, при этом на индикаторе появится ранее сохранённая настройка доступа, например:

 $\boxed{p}$  - доступ разрешён, /щаа+/ - доступ запрещён.

Кнопкой  $\blacksquare$  или  $\blacksquare$  выбрать нужное значение доступа. Для выхода с сохранением изменений нажать кнопку  $\bigcirc$ , без сохранения – кнопку  $\circledast$ .

G.5.11 Для выхода в меню уровня конфигурирования прибора нажать кнопку **[5]**. Если конфигурация прибора завершена, то можно выйти в режим «Измерение», нажав кнопку  $[$ 

# <span id="page-35-0"></span>**G.6 Сервисный уровень «**rSt**»**.

Сервисный уровень позволяет восстановить заводские настройки, сменить коды доступа к режимам уровня конфигурирования прибора и задать количество подключенных блоков БВД.

G.6.1 Через последовательный интерфейс доступно только восстановление заводских настроек (смотри п. [G.5.4 \)](#page-33-0).

G.6.2 Параметры заводской настройки кодов доступа и количества подключенных блоков БВД-8.2:

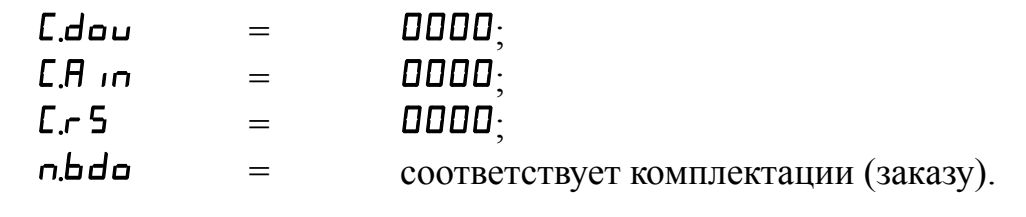

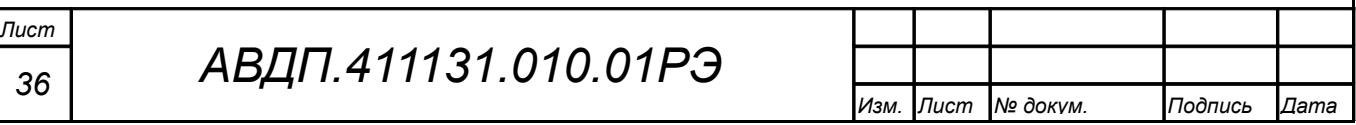

G.6.3 Вход в сервисный режим производится из меню выбора уровня настройки (п.  $G.2$ ) нажатием кнопки  $\bigcirc$  на выбранном пункте настройки:

 $r$  SE  $\top$ 

На индикаторе появится приглашение ввести код доступа: w

**[ПППП**] - четыре нуля, левый мигает. W

Кнопками  $\blacksquare$  и  $\blacksquare$  ввести код «1000» доступа в сервисный уровень « $\blacksquare$  SE »: /!)))/.

Подтвердить код, нажав на кнопку <sup>[4]</sup>. Если код доступа введён неправильно, то прибор возвращается в режим «Измерение». Если код доступа правильный, то на экране высветится приглашение для восстановления заводских настроек:  $FEE$  |

<span id="page-36-0"></span>G.6.4 Кнопками  $\nabla$  и  $\Delta$  выбрать сервис для настройки:

 $\overline{rEE}$  - восстановление заводских настроек,

 $\mathcal{L}$ , дош - задание кода доступа к уровню «dout»;

 $[$  $E$ , $\overline{H}$   $\overline{I}$  - задание кода доступа к уровню « $\overline{H}$   $\overline{I}$ 

 $[\mathsf{E}, \mathsf{F}, \mathsf{S}]$  - задание кода доступа к уровню « $\mathsf{F}, \mathsf{S}$ »;

 $n_{\rm e}$ ы – задание количества подключенных блоков БВД-8.2.

G.6.5 Восстановление заводских настроек « $\mathsf{F}\mathsf{E}\mathsf{b}$ ».

Для восстановления заводских настроек в меню выбора сервиса (п. [G.6.4 \)](#page-36-0) нажимать  $\blacksquare$  или  $\blacksquare$  до появления на индикаторе:

 $rEE$ 

Нажать кнопку  $\bigoplus$ , при этом на индикаторе появится запрос подтверждения на восстановление заводских настроек:

 $75$ 

Нажать кнопку  $\bigcirc$  для восстановления заводских настроек. Для выхода без восстановления заводских настроек нажать кнопку  $\mathbf{\mathcal{L}}$ .

*ВНИМАНИЕ! Восстановление заводских настроек необратимо стирает все пользовательские настройки прибора. Если заводские установки не совпадают с требуемыми, то потребуется настройка и калибровка (поверка) прибора. Отменить ошибочно произведенное восстановление заводских настроек невозможно. Изменение пользователем заводских настроек невозможно. Заводские настройки прибора указаны на наклейке на задней стенке прибора.*

Восстановление заводских настроек целесообразно в следующих случаях: – если произведена метрологическая настройка прибора по неправильному эталонному входному сигналу (прибор исправен, но показания значительно отличаются от ожидаемых);

– для возврата к заведомо работоспособному состоянию прибора при случайном изменении настройки, или если результаты настройки отличаются от ожидаемых.

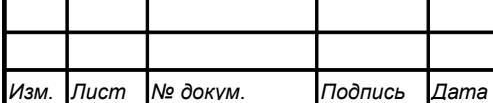

<span id="page-37-1"></span>G.6.6 Задание кодов доступа к режимам уровня конфигурирования.

В меню выбора сервиса (п.  $G.6.4$ ) нажимать  $\Box$  или  $\Box$  до появления на индикаторе:

 $\mathcal{L}$ дои - код доступа к уровню настройки дискретных выходов «dout»;

 $E.H$   $\overline{P}$  - код доступа к уровню настройки входов « $\overline{P}$   $\overline{P}$ »;

 $\boxed{C_r 5}$  - код доступа к уровню настройки интерфейса « $\sim$  5».

Для изменения выбранного кода доступа к уровню конфигурирования нажать кнопку  $\Box$ , при этом на индикаторе появится ранее сохранённое значение кода, например:

# /!)))/ .

Кнопками  $\Pi$  и  $\Box$  ввести новое значение кода доступа. Возможные значения от «-1999» до «9999». Для выхода с сохранением изменений нажать кнопку  $\Box$ без сохранения – кнопку  $\mathbf{\mathcal{L}}$ .

*Примечание - Если код доступа установлен «0000», то вход в соответствующий уровень настройки будет производиться без запроса кода доступа.*

<span id="page-37-0"></span>G.6.7 Задать количество подключенных блоков вывода дискретных сигналов.

В меню выбора сервиса (п.  $G.6.4$ ) нажимать  $\blacksquare$  или  $\blacksquare$  до появления на индикаторе:

## |n.bda|

Нажать кнопку **→**, на индикаторе появится ранее сохранённое количество подключенных блоков, например:

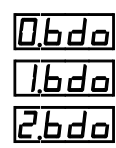

- **[[bdo]** нет подключенных блоков БВД-8.2;
- $\overline{L_{\cdot}}$  подключен один блок БВД-8.2;
- $\overline{c}$ ,  $\overline{b}$  подключены два блока БВД-8.2.

Кнопкой <sup>•</sup> или <sup>△</sup> выбрать требуемое количество подключенных блоков. Для выхода с сохранением изменений нажать кнопку  $\bigoplus$ , без сохранения –  $\bigoplus$ .

G.6.8 Для выхода из меню сервиса в режим «Измерение», нажать {.

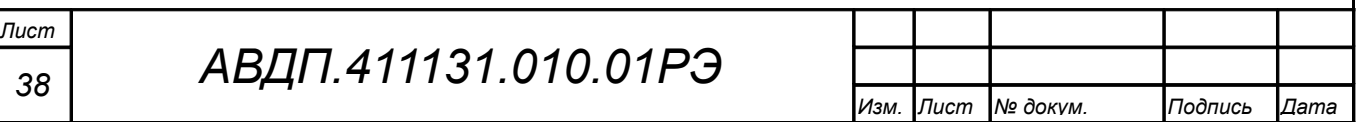

<span id="page-38-0"></span>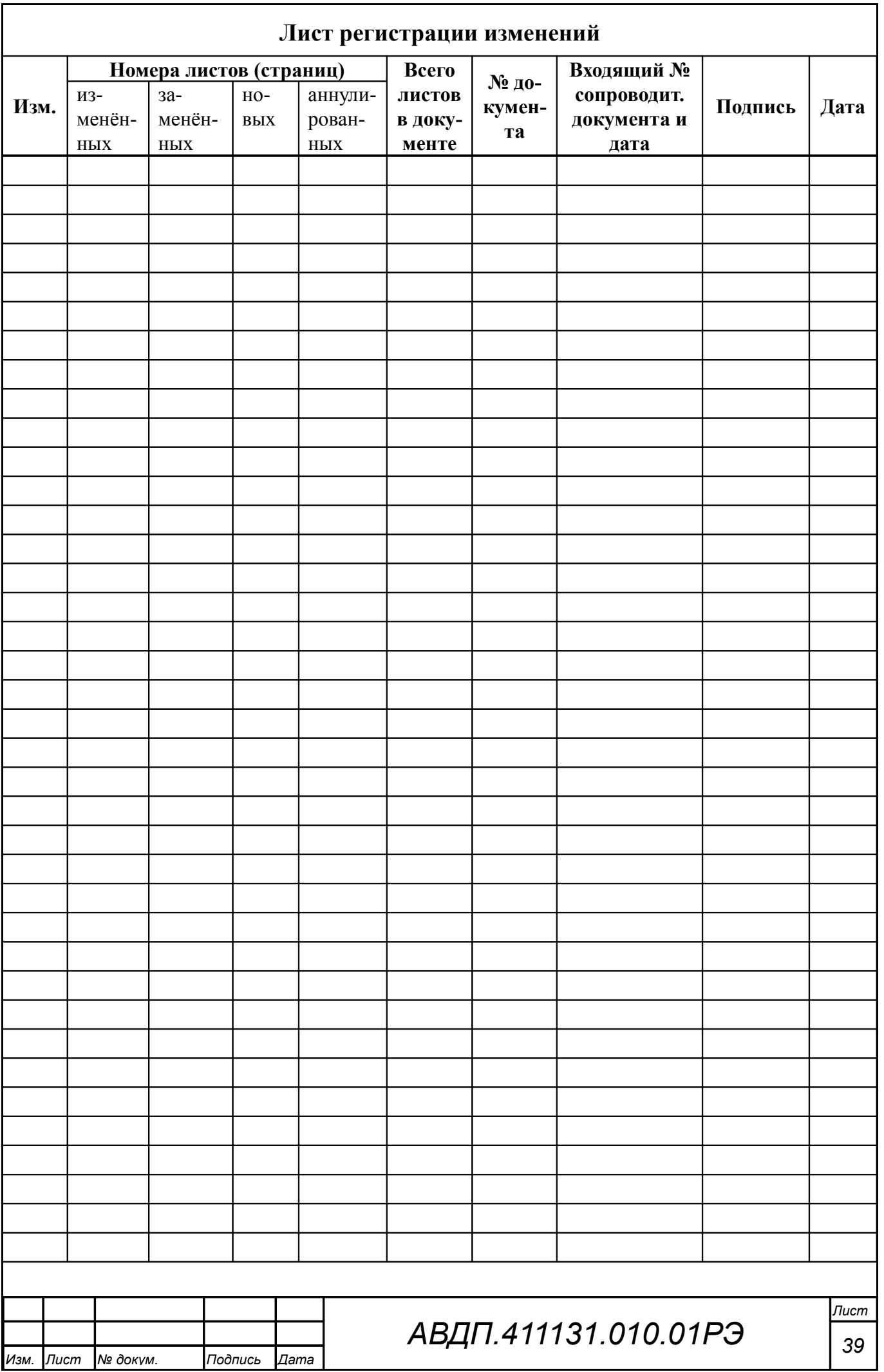

ЗАО «Научно-производственное предприятие «Автоматика» 600016, Россия, г. Владимир, ул. Большая Нижегородская, д. 77 Тел.: +7(4922) 475-290, факс: +7(4922) 215-742 e-mail: [market@avtomatica.ru](mailto:market@avtomatica.ru) [http://www.avtomatica.ru](http://www.avtomatica.ru/)